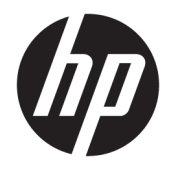

Manual do Utilizador

© Copyright 2018 HP Development Company, L.P.

Windows é uma marca comercial ou marca registada da Microsoft Corporation nos Estados Unidos e/ou noutros países.

As informações contidas neste documento estão sujeitas a alteração sem aviso prévio. As únicas garantias para os produtos e serviços da HP estão definidas nas declarações de garantia expressa que acompanham esses produtos e serviços. Nenhuma declaração constante neste documento deverá ser interpretada como constituindo uma garantia adicional. Não são da responsabilidade da HP quaisquer erros técnicos ou editoriais ou omissões contidas no presente documento.

Quarta edição: Novembro de 2018

Primeira edição: Março de 2018

Número de publicação do documento: L14947-134

#### **Aviso do produto**

Este manual descreve as funcionalidades comuns à maioria dos modelos. Algumas características podem não estar disponíveis no seu produto. Para aceder ao manual do utilizador mais recente, vá até <http://www.hp.com/support>e siga as instruções para localizar o seu produto. Em seguida, selecione **Manuais do Utilizador**.

#### **Termos do Software**

Ao instalar, copiar, transferir ou utilizar qualquer outro produto de software préinstalado neste computador, concorda ficar sujeito aos termos deste Contrato de Licença de Utilizador Final (EULA) HP. Se não aceitar os termos desta licença, a sua única solução consiste em devolver o produto na íntegra, sem ter sido utilizado (hardware e software), no prazo de 14 dias, para reembolso completo de acordo com a política de reembolso do vendedor.

Para mais informações ou para solicitar um reembolso completo do preço de compra do computador, contacte o seu vendedor.

### **Acerca deste manual**

Este manual fornece informações básicas para a utilizar e atualizar este produto.

- **AVISO!** Indica uma situação perigosa que, se não for evitada **pode** resultar em morte ou lesões graves.
- **CUIDADO:** Indica uma situação perigosa que, se não for evitada **pode** resultar em lesões ligeiras ou moderadas.
- **IMPORTANTE:** Indica informações consideradas importantes, mas não associadas a perigo (por exemplo, mensagens relativas a danos materiais). Alerta o utilizador para o facto de que o incumprimento do procedimento exatamente como descrito pode resultar na perda de dados ou em danos no hardware ou software. Contém também informações essenciais para explicar um conceito ou para concluir uma tarefa.
- **WOTA:** Contém informações adicionais para destacar ou complementar pontos importantes no texto principal.
- **SUGESTÃO:** Fornece sugestões úteis para realizar uma tarefa.

# *<u>Índice</u>*

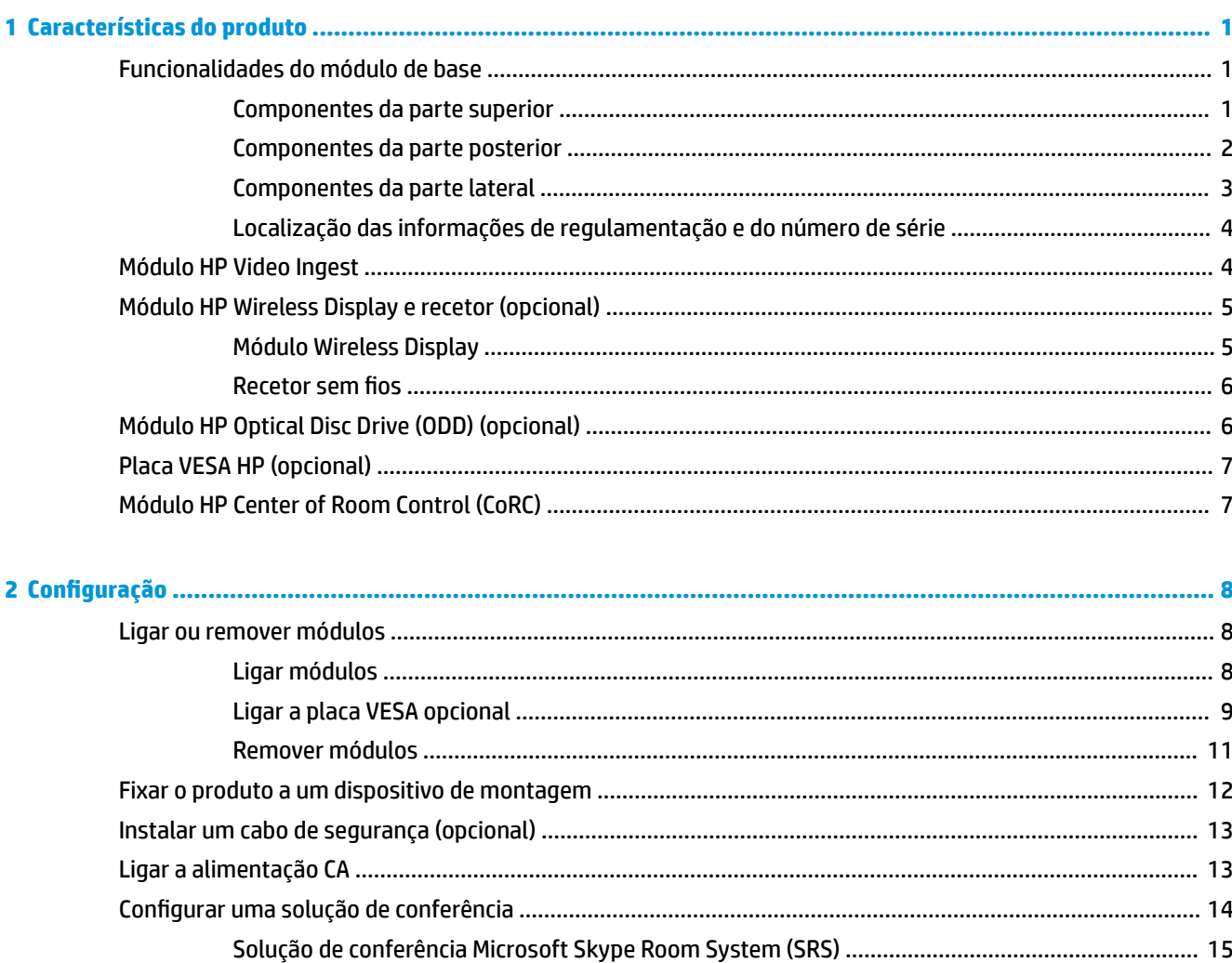

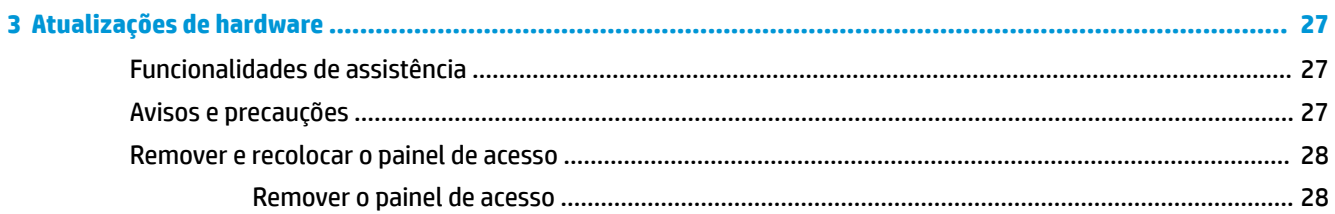

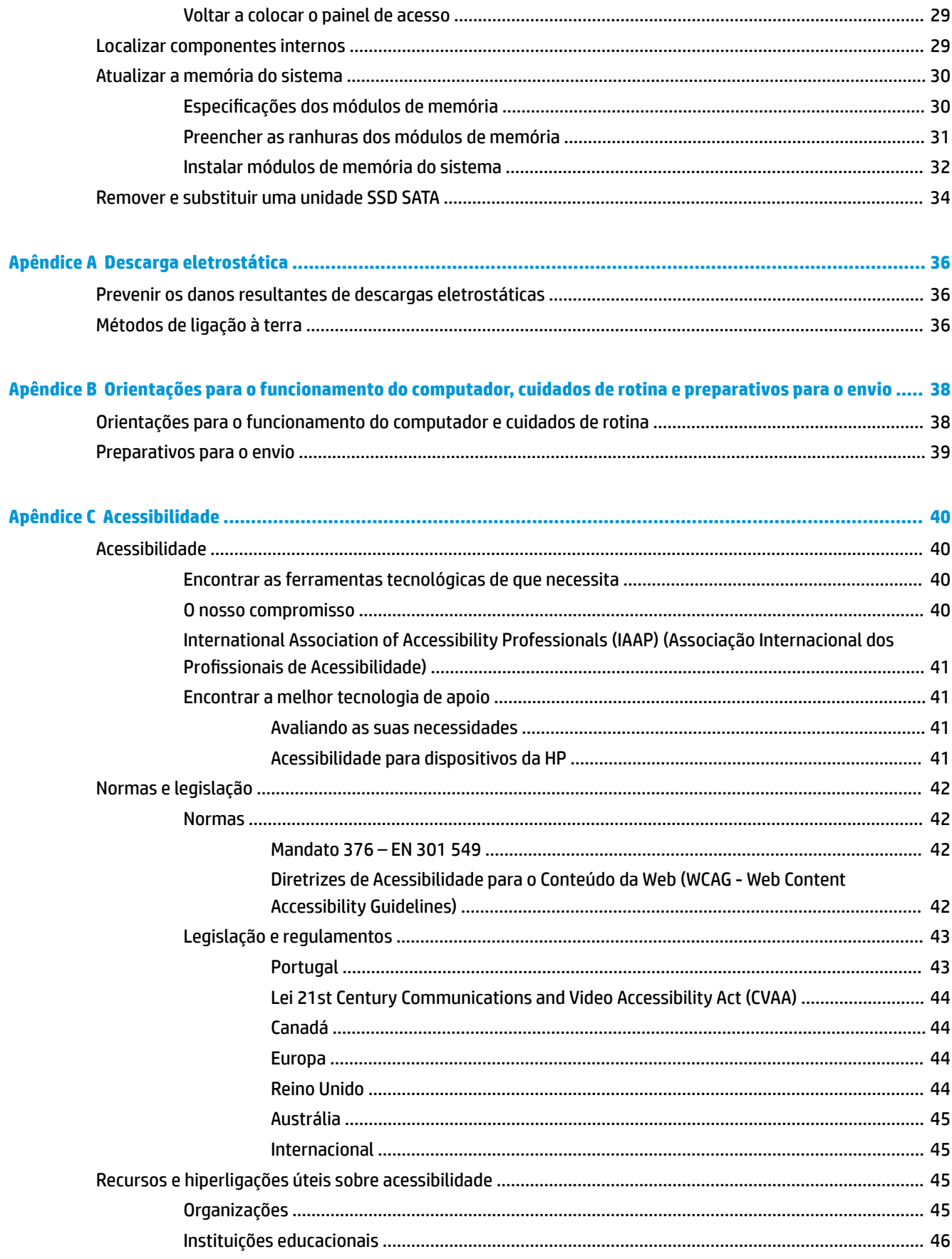

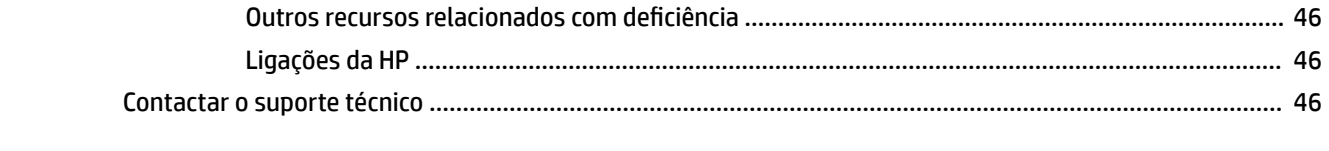

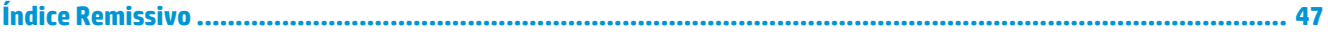

# <span id="page-8-0"></span>**1 Características do produto**

# **Funcionalidades do módulo de base**

### **Componentes da parte superior**

Os componentes superiores permitem o controlo de chamadas com botões de toque capacitivo para chamadas de conferência.

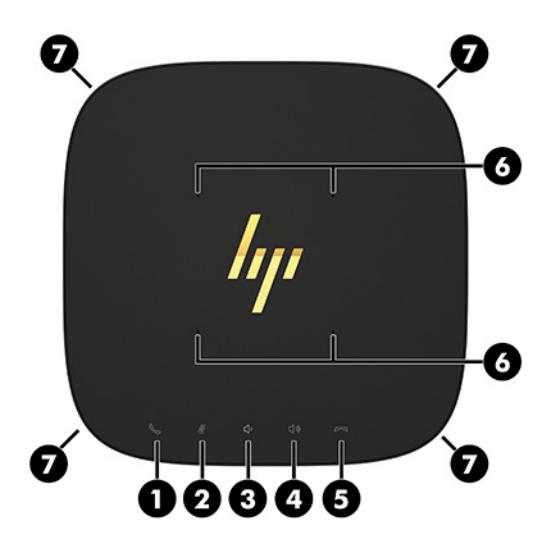

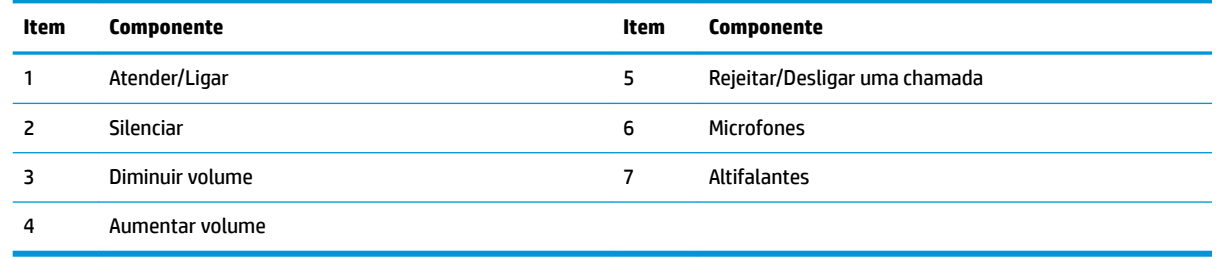

**IMPORTANTE:** Não coloque nada em cima do sistema nem permita que líquidos fiquem por cima do sistema.

## <span id="page-9-0"></span>**Componentes da parte posterior**

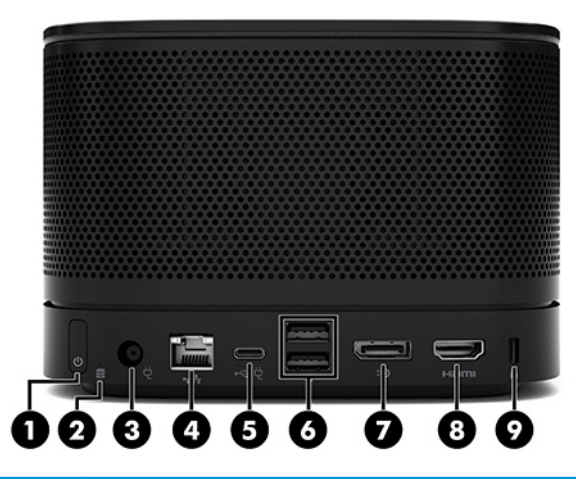

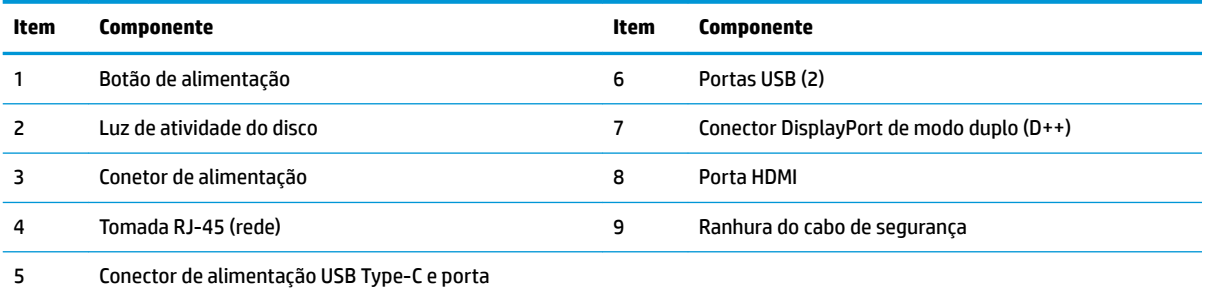

**NOTA:** Na solução de conferência Microsoft Skype Room System (SRS), esta porta está atribuída ao módulo HP Center of Room Control (CoRC).

# <span id="page-10-0"></span>**Componentes da parte lateral**

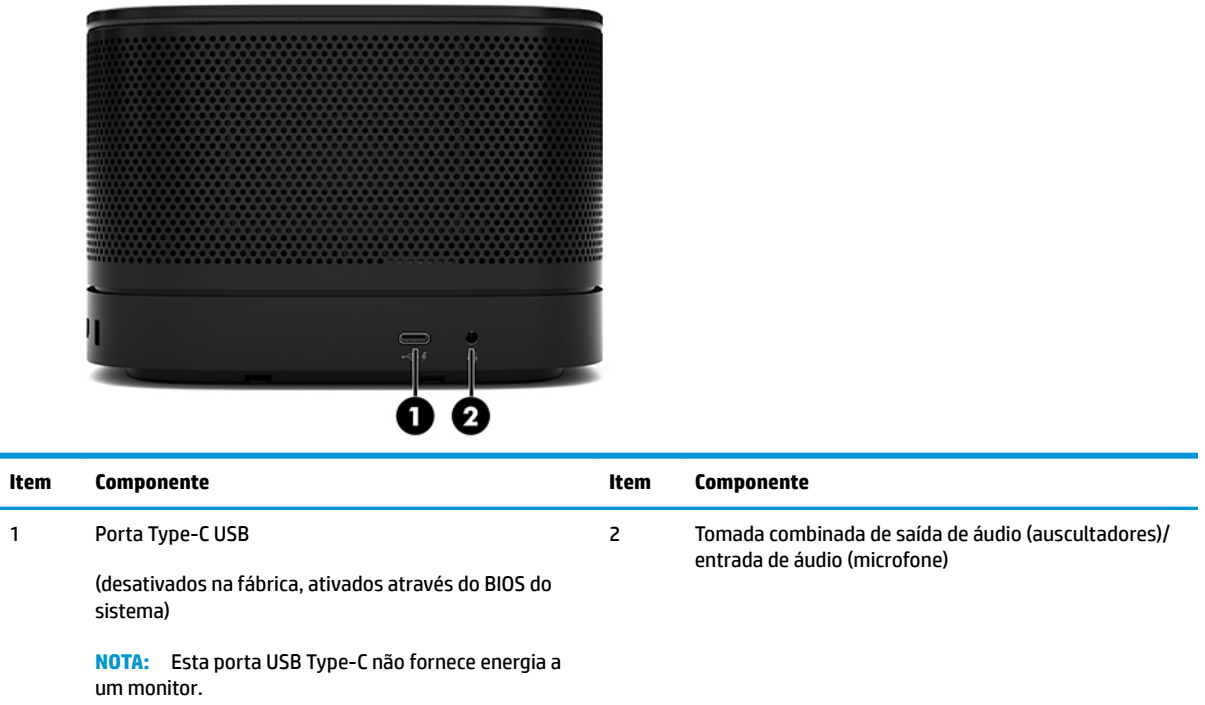

### <span id="page-11-0"></span>**Localização das informações de regulamentação e do número de série**

Cada módulo de base tem um número de série exclusivo e um número de ID do produto gravados a laser na tampa inferior. Existe uma cópia destas etiquetas no interior da caixa. Tenha estes números consigo quando contactar o suporte técnico para obter assistência.

**W NOTA:** Se forem ligados módulos opcionais ao módulo da base, tem de remover os módulos para ver o número de série e número de ID do produto.

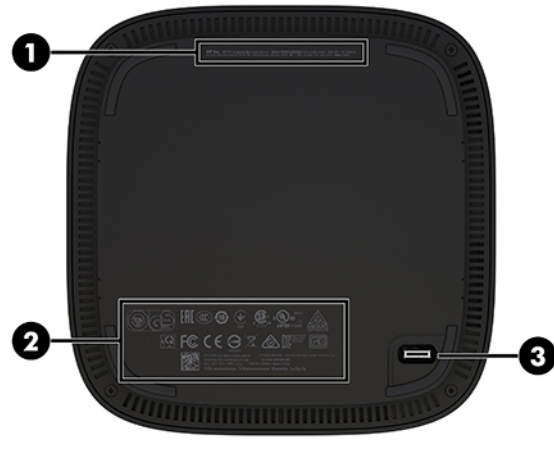

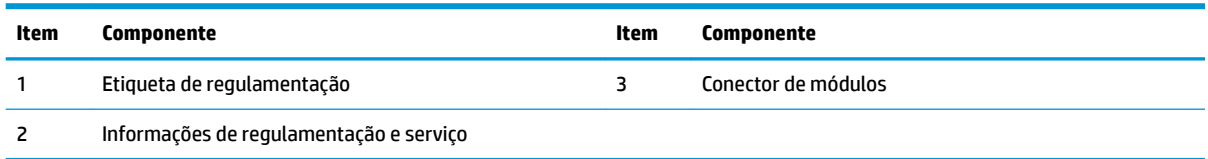

# **Módulo HP Video Ingest**

O módulo Video Ingest é necessário para a instalação do software do Microsoft Skype Room System (SRS). Este módulo permite ligar uma fonte de vídeo, como um computador notebook, ao SRS.

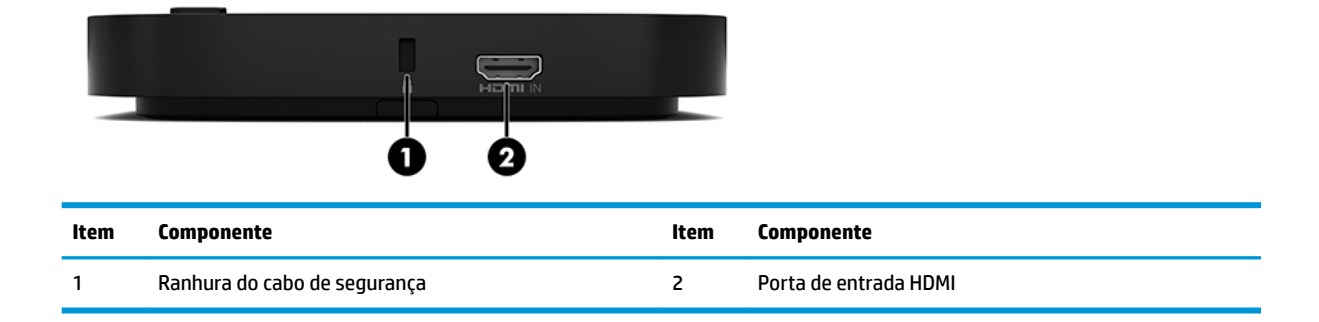

O módulo Video Ingest não está disponível para a solução Intel Unite.

# <span id="page-12-0"></span>**Módulo HP Wireless Display e recetor (opcional)**

O módulo Wireless Display e o recetor poderão ser fornecidos com o Microsoft Skype Room System (SRS) ou com a solução Intel Unite. O recetor pode ser ligado a um monitor e o módulo Wireless Display pode transmitir um sinal até 8 metros do recetor na sala.

Um cabo HDMI e um cabo USB Micro-B são incluídos com o módulo Wireless Display e o recetor.

O módulo Wireless Display não está disponível em todos os países. Contacte o seu vendedor para obter suporte a nível nacional.

- **W** NOTA: O módulo Wireless Display e o recetor são emparelhados na fábrica, mas podem ser novamente sincronizados, se necessário. Para mais informações, consulte Configurar uma solução de conferência [na página 14.](#page-21-0)
- **SUGESTÃO:** Para obter o máximo desempenho, certifique-se de que a linha de visão entre o recetor e o módulo Wireless Display não está obstruída.

### **Módulo Wireless Display**

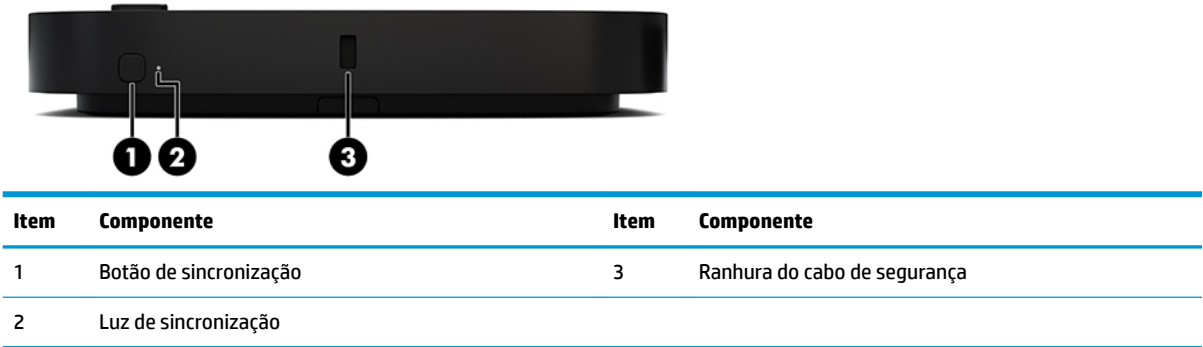

### <span id="page-13-0"></span>**Recetor sem Ƭos**

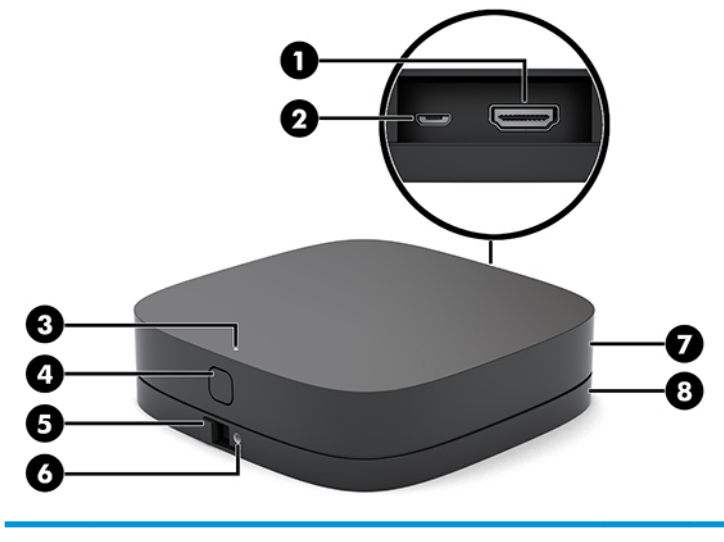

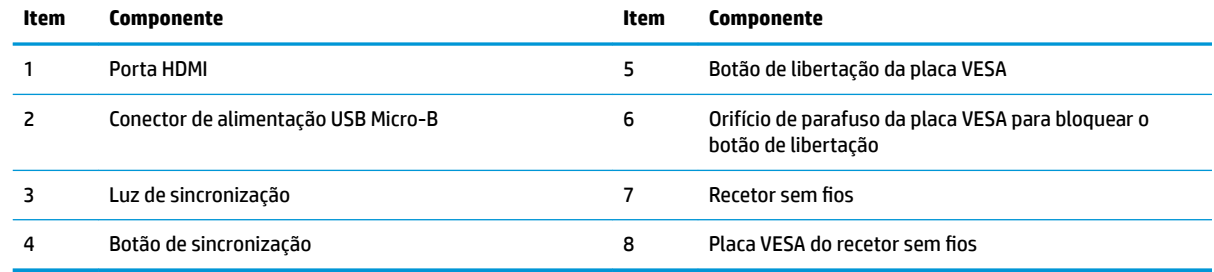

# **Módulo HP Optical Disc Drive (ODD) (opcional)**

O módulo ODD opcional (adquirido separadamente) fornece a funcionalidade de unidade ótica. Poderão ser ligados módulos de unidade ótica adicionais, consoante a fonte de alimentação e o número total de módulos alimentados.

O módulo HP Optical Disc Drive (ODD) poderá ser adquirido separadamente para o Microsoft Skype Room System (SRS) ou a solução Intel Unite.

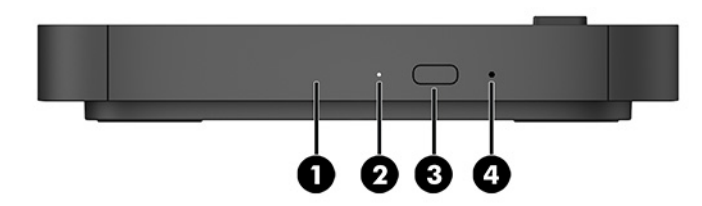

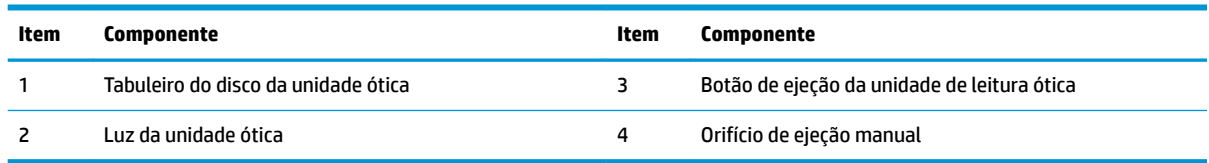

# <span id="page-14-0"></span>**Placa VESA HP (opcional)**

A placa VESA HP opcional permite montar a unidade numa mesa. O produto não deve ser montado numa parede ou por baixo de uma secretária.

A placa VESA HP poderá ser fornecida com o Microsoft Skype Room System (SRS) ou com a solução Intel Unite. Pode também ser adquirida separadamente.

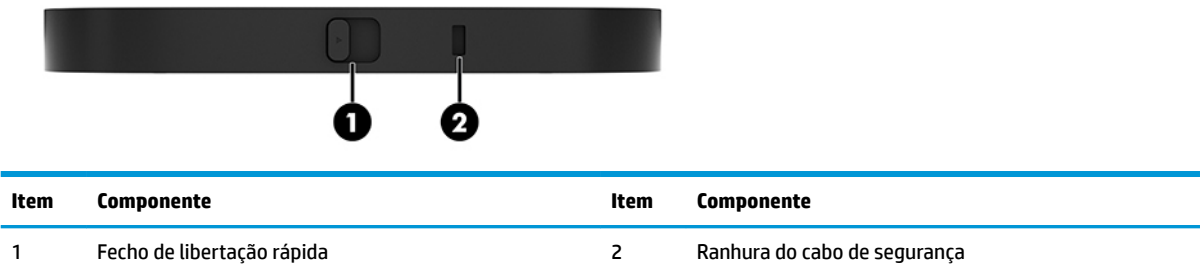

# **Módulo HP Center of Room Control (CoRC)**

O módulo HP Center of Room Control (CoRC) permite ao chefe da reunião gerir facilmente a reunião ao iniciar reuniões, adicionar membros à reunião, partilhar conteúdos e terminar funções da reunião. É incluído com o Microsoft Skype Room System (SRS).

**MOTA:** O módulo HP Center of Room Control (CoRC) é necessário para a solução de conferência Microsoft Skype Room System (SRS). Não está disponível para a solução Intel Unite.

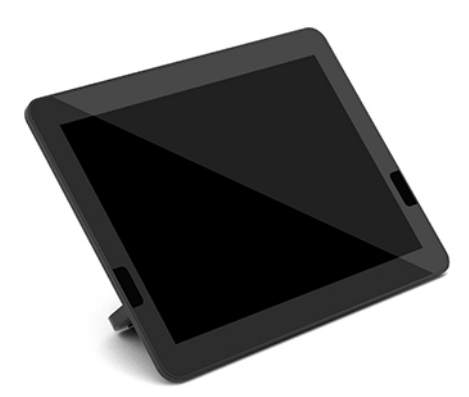

# <span id="page-15-0"></span>**2 Configuração**

# **Ligar ou remover módulos**

Poderão ser ligados módulos adicionais ao módulo de base pela seguinte ordem, de cima para baixo:

- Módulo Video Ingest (necessária apenas para o Microsoft SRS)
- Módulo Wireless Display (opcional)
- Módulo ODD (opcional)
- Placa VESA (opcional)

### **Ligar módulos**

**IMPORTANTE:** Antes de ligar módulos, desligue o módulo de base e desligue-o de qualquer fonte de alimentação CA.

Os módulos não permitem o "hot-plugging" ou o "hot-swapping".

- **1.** Remova/desengate o cabo de segurança, se houver um ligado.
- **2.** Remova todos os suportes de dados amovíveis, tais como unidades flash USB.
- **3.** Desligue o módulo de base corretamente através do sistema operativo e, em seguida, desligue quaisquer dispositivos externos.
- **4.** Desligue o cabo de alimentação CA do módulo de base e desligue quaisquer dispositivos externos.
- **5.** Se houver uma placa VESA ligada, deslize o fecho de libertação rápida para a posição de desbloqueio e remova a placa VESA.

<span id="page-16-0"></span>**6.** Alinhe a porta de ligação do módulo na parte inferior do módulo de base com o conector de expansão do módulo no novo módulo e pressione o módulo de base para baixo firmemente.

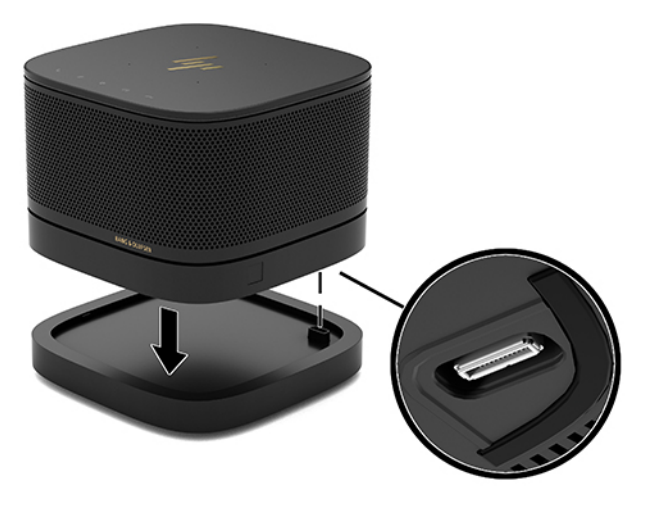

Deverá ouvir um clique silencioso quando os módulos encaixarem. O módulo fica bloqueado na posição e oculta o fecho de libertação do módulo sobre o mesmo.

Repita até todos os módulos terem sido ligados.

### **Ligar a placa VESA opcional**

Se a placa VESA estiver ligada, produto pode ser montado numa mesa.

**1.** Deslize o fecho de libertação rápida da placa VESA para a posição de desbloqueio. Posicione os módulos ligados sobre a placa VESA.

A Placa VESA não possui um conector de expansão do módulo. &ertifique-se de que as portas do módulo de base e o fecho de libertação rápida e a ranhura do cabo de segurança da placa VESA estão todos do mesmo lado.

**2.** Pressione os módulos para baixo contra a placa VESA.

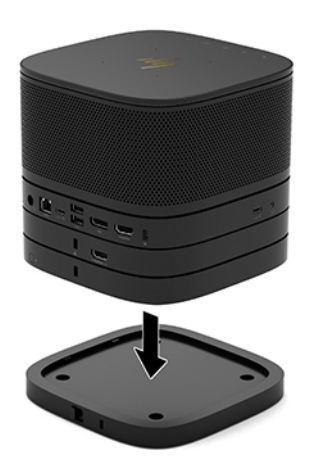

- **3.** Deslize o fecho de libertação rápida na parte posterior da placa VESA para a posição de bloqueio para bloquear todos os módulos.
	- **IMPORTANTE:** Existem quatro patilhas na Placa VESA. Quando posiciona a configuração corretamente na placa VESA e desliza o fecho de libertação rápida para a posição de bloqueio, as quatro patilhas bloqueiam a placa VESA na unidade. Se a Placa VESA não estiver orientada corretamente, o fecho de libertação rápida não pode ser movido para a posição de bloqueio e os módulos não ficam protegidos.

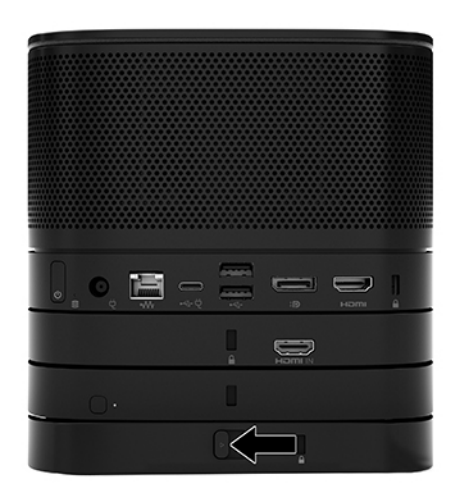

- **4.** Instale um cabo de segurança na ranhura do cabo de segurança da placa VESA para evitar o desbloqueio do fecho de libertação rápida e a separação dos módulos.
	- **W NOTA:** O cabo de segurança foi concebido para funcionar como dissuasor, mas poderá não evitar que o dispositivo seja utilizado indevidamente ou roubado.

### <span id="page-18-0"></span>**Remover módulos**

**IMPORTANTE:** Antes de desligar módulos, desligue o módulo de base e desligue-o de qualquer fonte de alimentação CA.

Os módulos não permitem o "hot-plugging" ou o "hot-swapping".

Os módulos devem ser removidos um de cada vez, a começar pela parte inferior. Remover o módulo inferior expõe o fecho de libertação do módulo por cima do mesmo.

- **1.** Remova/desengate o cabo de segurança, se houver um ligado.
- **2.** Remova todos os suportes de dados amovíveis, tais como unidades flash USB.
- **3.** Desligue o módulo de base corretamente através do sistema operativo e, em seguida, desligue quaisquer dispositivos externos.
- **4.** Desligue o cabo de alimentação CA do módulo de base e desligue quaisquer dispositivos externos.
- **5.** Se houver uma placa VESA ligada, deslize o fecho de libertação rápida na parte posterior da placa VESA para a posição de desbloqueio e levante a pilha de módulos para fora da placa VESA.
- **6.** A começar pela parte inferior, remova módulos adicionais pressionando o fecho de libertação (1) na parte inferior de cada módulo até desengatar o módulo (2) por cima do mesmo.

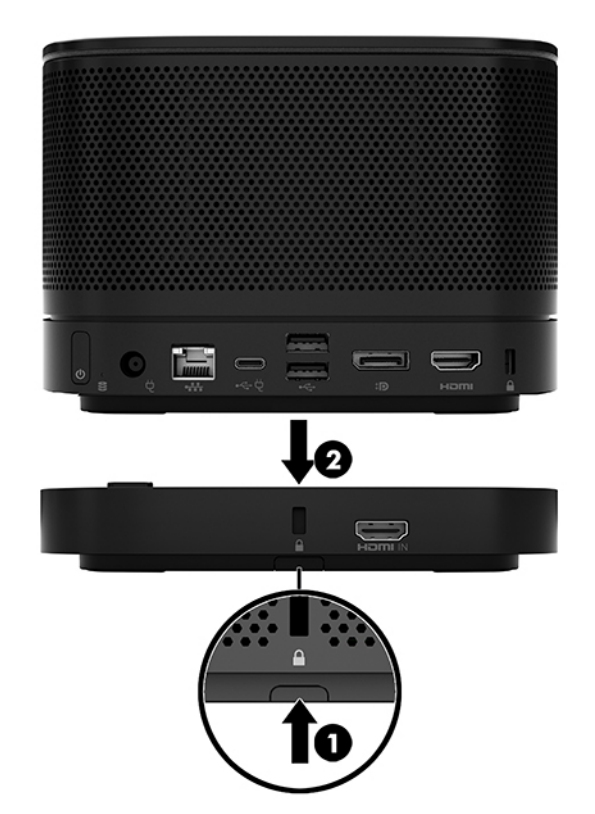

# <span id="page-19-0"></span>**Fixar o produto a um dispositivo de montagem**

Se a placa VESA, disponível opcionalmente, estiver ligada, o produto pode ser fixado a uma mesa.

Para montar o produto:

- **1.** Ligue todos os módulos exceto a placa VESA.
- **2.** Utilize os quatro parafusos fornecidos com a placa VESA para fixar a placa VESA a uma mesa ou outra superfície.

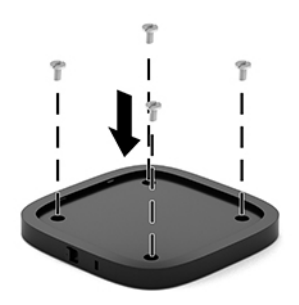

- **3.** Ligue cuidadosamente os módulos à placa VESA.
- **4.** Deslize o fecho de libertação rápida na parte posterior da placa VESA para a posição de bloqueio para fixar a placa VESA ao módulo por cima da mesma.
	- **X NOTA:** A HP recomenda vivamente que prenda a unidade fixando um cabo de segurança à parte posterior da placa VESA. Isto impede que o fecho de libertação rápida se mova para a posição de desbloqueio e evita a libertação acidental dos módulos.

O cabo de segurança foi concebido para funcionar como dissuasor, mas poderá não evitar que o dispositivo seja utilizado indevidamente ou roubado.

# <span id="page-20-0"></span>**Instalar um cabo de segurança (opcional)**

O bloqueio do cabo ultrafino de 10 mm opcional apresentado abaixo pode ser utilizado para prender módulos empilhados em conjunto. Pode ser ligado um bloqueio do cabo de segurança ao módulo de base, ao módulo Vídeo Ingest, ao módulo Wireless Display ou à placa VESA. Quando instalado no módulo inferior, o cabo bloqueia todos os módulos em conjunto. Se a placa VESA estiver instalada, deslize o fecho de libertação rápida para a posição de bloqueio e instale um cabo de segurança (1) para bloquear todos os módulos em conjunto. Utilize a chave (2) fornecida para bloquear e desbloquear o cabo de segurança.

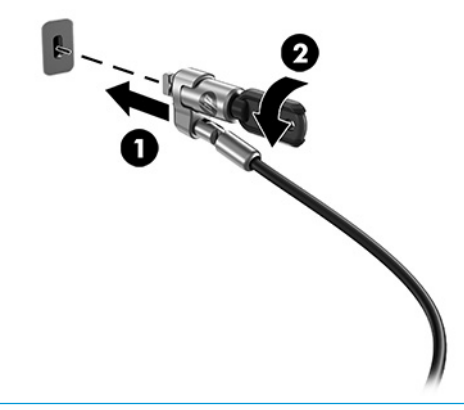

**NOTA:** O cabo de segurança foi concebido para funcionar como dissuasor, mas poderá não evitar que o dispositivo seja utilizado indevidamente ou roubado.

# **Ligar a alimentação CA**

A Tampa de Cabos e Portas HP fornece energia aos elementos da solução de conferência.

- **1.** Ligue a Tampa de Cabos e Portas ao módulo de base:
	- **a.** Puxe a tampa da porta (1) para baixo a fim de expor os conectores dos cabos.
	- **b.** Puxe os primeiro e último conectores (2) para trás e para fora de cada lado.

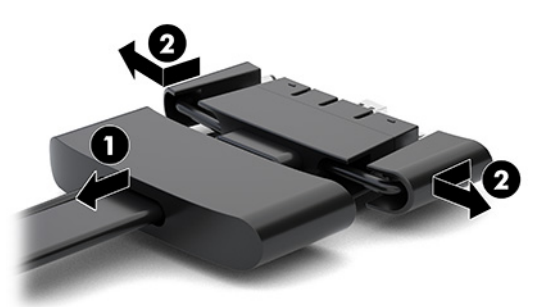

- **c.** Começando pelo conector HDMI e terminando no conector NIC, ligue todos os conectores intermédios (1) às portas posteriores do módulo de base.
- **d.** Ligue o primeiro conector (2) e o último conector (3).

<span id="page-21-0"></span>**e.** Volte a colocar a tampa da porta (4) sobre os conectores dos cabos para proteger e prender os conectores.

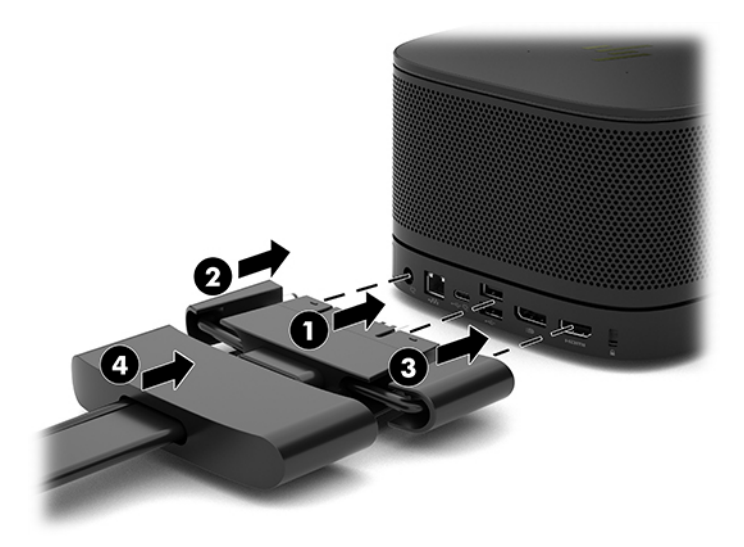

- **2.** Ligue o equipamento restante, como um CoRC ou um monitor, à Tampa de Cabos e Portas.
- **3.** Ligue o cabo de alimentação CA ao transformador (1) e a outra extremidade a uma tomada elétrica (2).
- **4.** Ligue o transformador ao conector de alimentação na Tampa de Cabos e Portas (3).

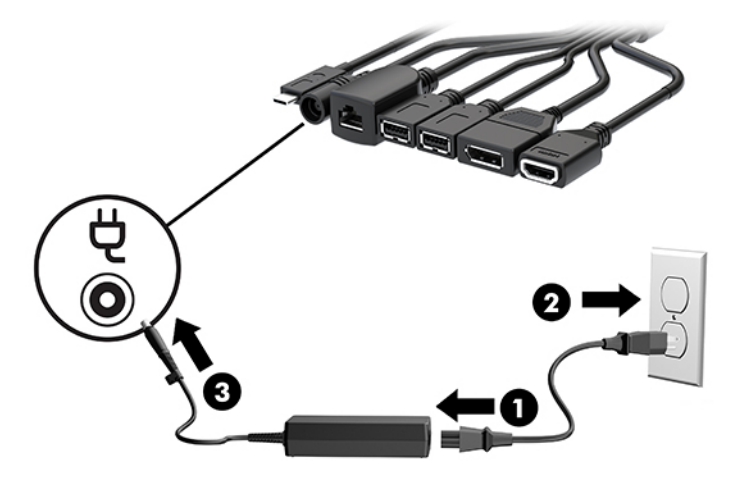

# **Configurar uma solução de conferência**

O produto tem duas soluções de conferência:

- **Microsoft Skype Room System (SRS)**
- **W NOTA:** Para mais informações, aceda a [https://docs.microsoft.com/en-us/skypeforbusiness/room](https://docs.microsoft.com/en-us/skypeforbusiness/room-systems)[systems](https://docs.microsoft.com/en-us/skypeforbusiness/room-systems).
- **Solução Intel Unite**
- **W NOTA:** Para mais informações, aceda a www.intel.com/Unite.

### <span id="page-22-0"></span>**Solução de conferência Microsoft Skype Room System (SRS)**

A imagem abaixo mostra o diagrama de ligações do SRS.

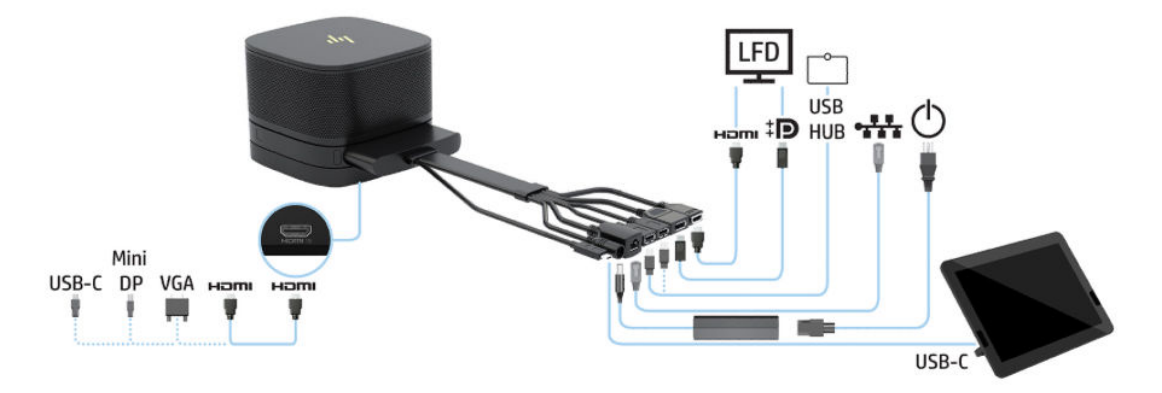

- **SUGESTÃO:** Ao passar cabos por baixo de uma mesa ou outra superfície, utilize guias de cabos para minimizar a tensão excessiva nos cabos.
	- **1.** Ligue o módulo Video Ingest (obrigatório).
	- **2.** Ligue módulos adicionais, se pretendido.
	- **3.** Coloque a unidade numa localização central.

&ertifique-se de que nada é colocado por cima ou ao lado da unidade que possa bloquear os altifalantes e microfones.

- **4.** Ligue a Tampa de Cabos e Portas:
	- **a.** Puxe a tampa da porta (1) para baixo a fim de expor os conectores dos cabos.
	- **b.** Puxe os primeiro e último conectores (2) para trás e para fora de cada lado.

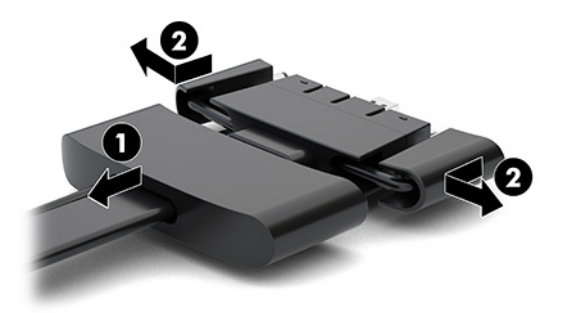

- **c.** Começando pelo conector HDMI e terminando no conector NIC, ligue todos os conectores intermédios (1) às portas posteriores do módulo de base.
- **d.** Ligue o primeiro conector (2) e o último conector (3).

**e.** Volte a posicionar a tampa da porta sobre os conectores dos cabos (4) para proteger os conectores.

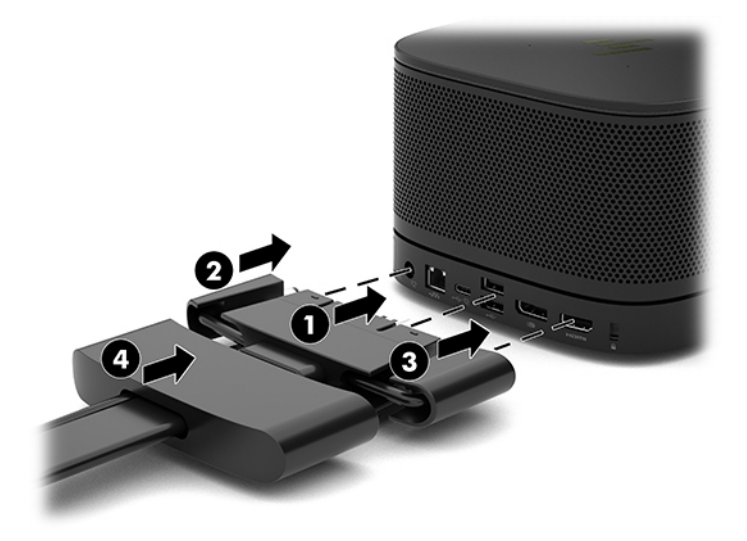

- **5.** Ligue o CoRC.
	- **a.** Ligue o cabo USB-C desde a parte superior da Tampa de Cabos e Portas a uma porta de saída na parte posterior do CoRC (1). Pressione o cabo para dentro do canal (2) para sair à esquerda ou à direita do CoRC.

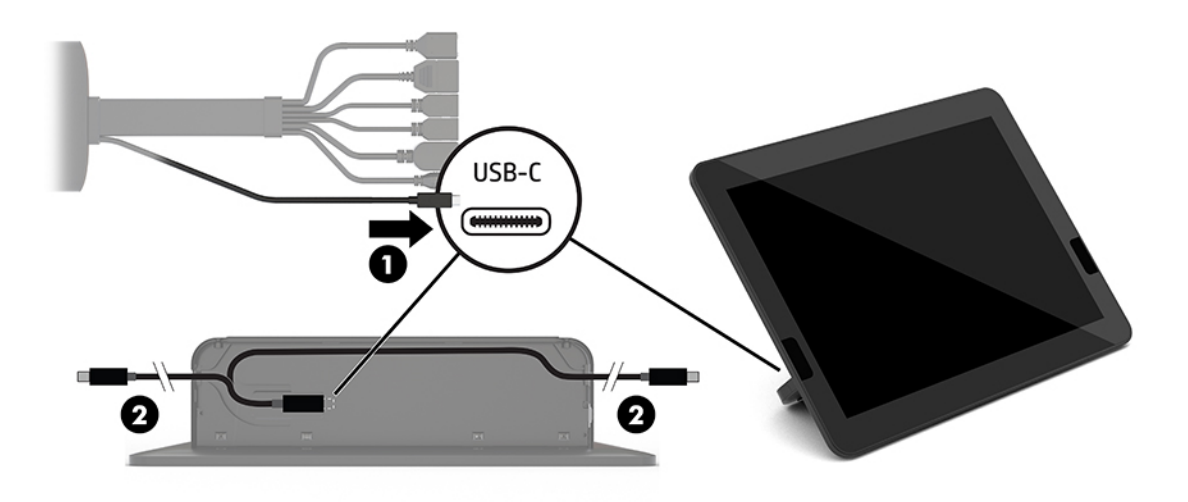

- **b.** Remova a tampa posterior do CoRC da caixa de envio (1).
- **c.** Remova os tampões de borracha da tampa posterior do CoRC e insira um tampão de borracha no ponto de saída do cabo (2) para prender o cabo.

**d.** Fixe a tampa posterior à parte traseira do CoRC (3).

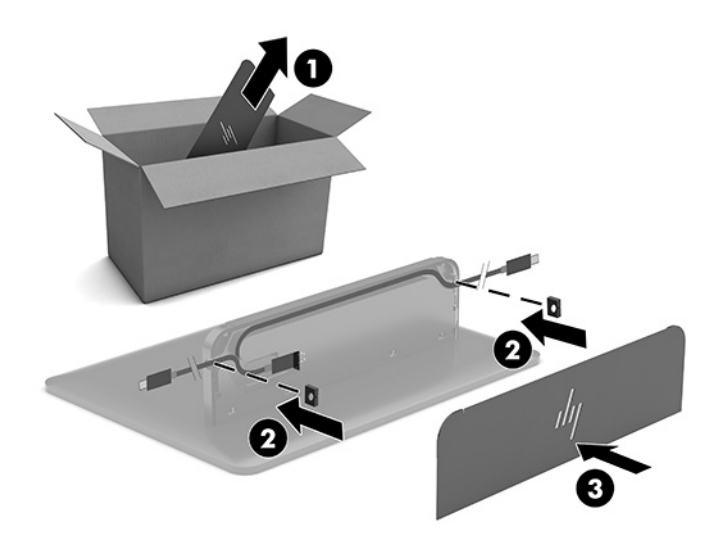

**6.** Para ligar o cabo de entrada de vídeo HDMI ao módulo Video Ingest, insira a correia de segurança (1) na ranhura por cima da porta HDMI, fixe o grampo da correia de segurança (2) à extremidade do cabo HDMI e, em seguida, insira a extremidade do cabo HDMI na porta HDMI do módulo (3) de forma que a correia de segurança fique apertada pelo grampo de segurança na extremidade do cabo.

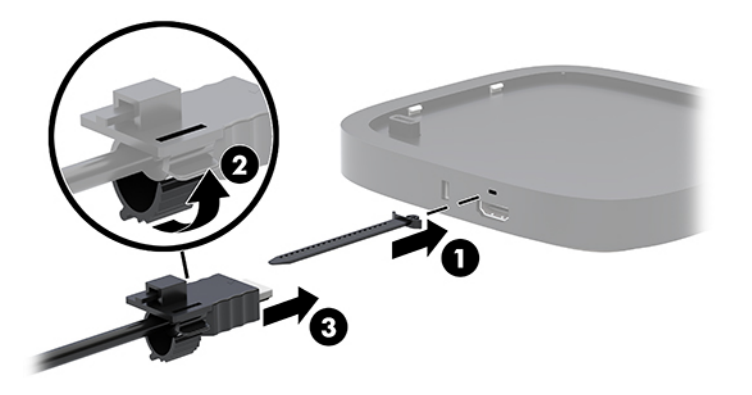

- **7.** Se o módulo Wireless Display estiver instalado, execute os seguintes passos para instalar o recetor sem fios
	- **X NOTA:** O recetor deve ficar virado para a parte frontal do módulo Wireless Display. Para obter o máximo desempenho, certifique-se de que a linha de visão entre o recetor e o módulo Wireless Display não está obstruída.
		- **a.** Ligue o cabo de alimentação do monitor a uma tomada elétrica (1).
		- **b.** Utilize a tira adesiva incluída para prender o recetor na posição (2). Certifique-se de que a parte do recetor com o botão de sincronização e a luz não fica escondida atrás do monitor para haver uma linha de visão desobstruída entre o módulo Wireless Display e o recetor.
- **c.** Ligar o recetor à porta HDMI e a uma porta USB alimentada no monitor (3) utilizando o cabo HDMI e o cabo USB Micro-B incluídos com o módulo Wireless Display e o recetor.
	- **MOTA:** Para a funcionalidade sem fios, a porta USB do monitor que liga o recetor tem de fornecer energia em todas as situações. Certifique-se de que as definições do monitor permitem que a porta USB forneça energia quando o monitor se encontra no modo de suspensão.

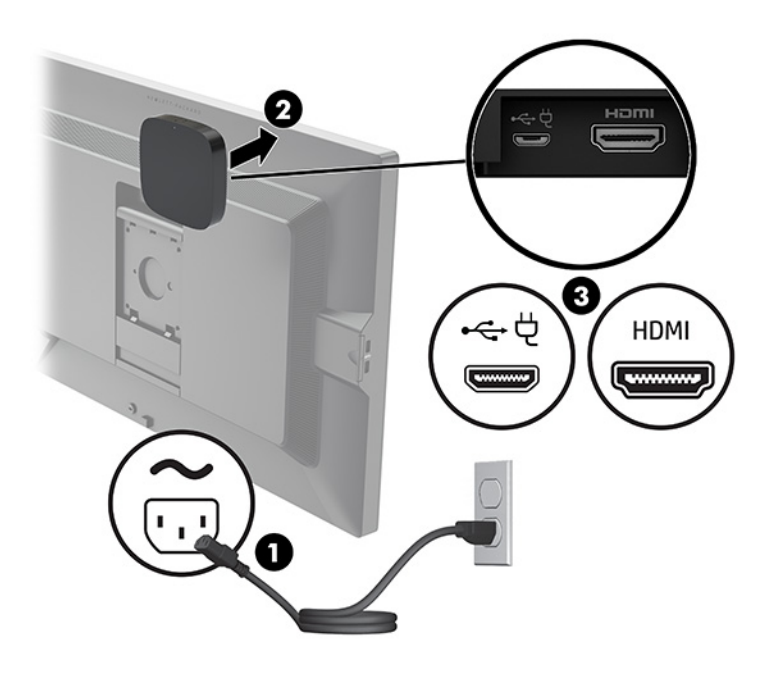

Em alternativa, utilize os dois parafusos incluídos para montar a placa VESA do recetor (1) numa parede ou mesa e, em seguida, pressione o recetor firmemente contra a placa (2) até encaixar na posição.

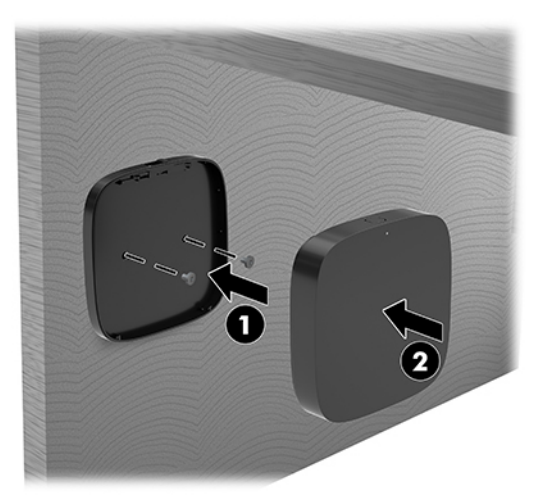

Para remover o recetor da placa VESA, deslize o botão de libertação na placa VESA. O recetor salta, permitindo puxá-lo para fora da placa VESA.

Certifique-se de que a parte frontal do recetor está virada para o Módulo Wireless Display e que a linha de visão entre o recetor e o Módulo Wireless Display está desobstruída. A funcionalidade sem fios não funcionará se as antenas não estiverem viradas uma para a outra ou se algo estiver a bloquear a sua linha de visão. Além disso, o recetor não deve estar a mais de 8 metros (26,6 pés) de distância do Módulo Wireless Display e dentro de um ângulo de 90 graus.

**W NOTA:** A parte da frente do recetor com a antena que tem de estar virada para o Módulo Wireless Display pode ser identificada pela a luz de sincronização no recetor. Consulte [Recetor sem fios](#page-13-0) [na página 6](#page-13-0) para localizar a luz de sincronização no recetor.

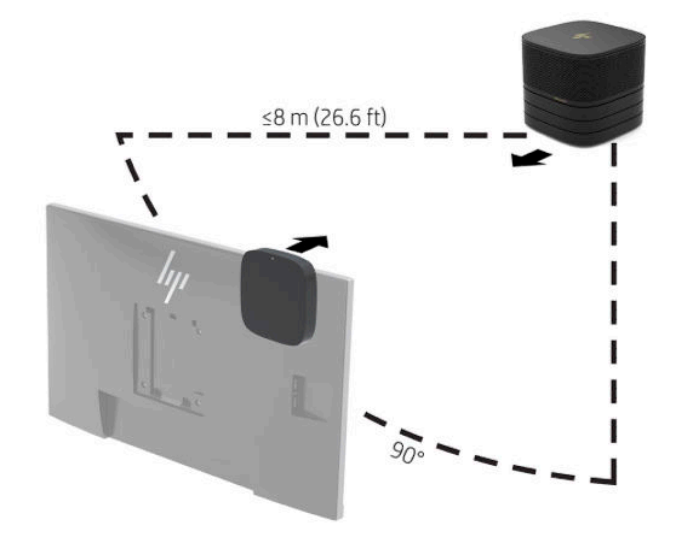

- **NOTA:** O módulo Wireless Display e o recetor são emparelhados na fábrica. Quando o sistema está ligado, as luzes do módulo e do recetor ficam acesas continuamente. Se não estiverem acesas continuamente, prima o botão de sincronização no módulo e no recetor. As luzes piscam lentamente enquanto o módulo e recetor se procuram mutuamente e, em seguida, começam a piscar mais rapidamente quando o módulo e o recetor se reconhecem um ao outro, ficando acesas continuamente quando o módulo e o recetor estabelecem ligação. Se o módulo e o recetor não estabelecerem ligação, certifique-se de que a linha de visão entre o módulo e o recetor está desobstruída. As luzes estão apagadas quando o sistema está desligado ou no estado de suspensão.
- **8.** Para ligar um monitor sem o módulo Wireless Display, execute os seguintes passos:
	- **a.** Ligue o cabo de alimentação do monitor a uma tomada elétrica (1).

**b.** Ligue o monitor a uma porta HDMI ou conector DisplayPort (2) na Tampa de Cabos e Portas.

**W** NOTA: Se forem necessárias duas portas HDMI, utilize um adaptador DisplayPort/HDMI ativo para adicionar a segunda porta HDMI.

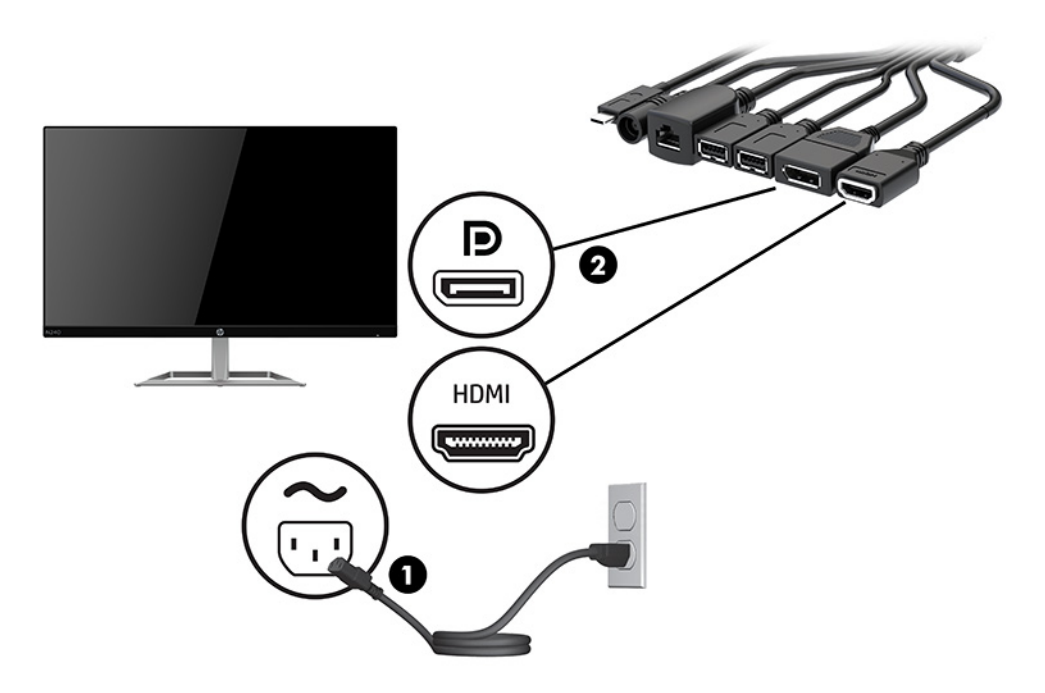

- **9.** Ligue uma câmara USB opcional a uma porta USB Type-A na Tampa de Cabos e Portas.
- **10.** Ligue um cabo de rede local (LAN) a uma tomada RJ-45 (rede) na Tampa de Cabos e Portas.

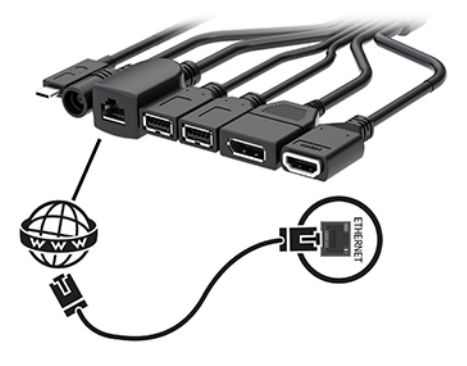

**11.** Ligue o cabo de alimentação CA ao transformador (1) e a outra extremidade a uma tomada elétrica (2).

<span id="page-28-0"></span>**12.** Ligue o transformador ao conector de alimentação na Tampa de Cabos e Portas (3).

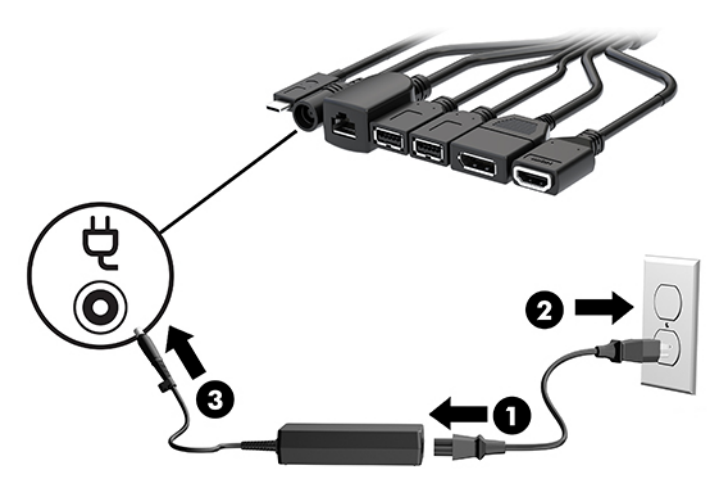

**13.** Prima o botão de alimentação.

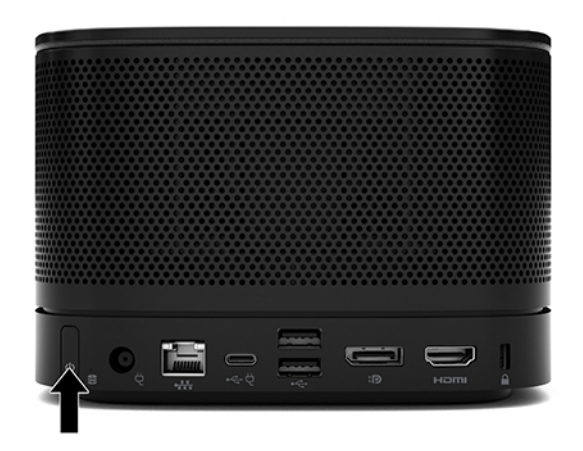

**14.** Siga as instruções do Microsoft Skype Room System (SRS) para instalar o software de conferência.

## **Solução Intel Unite**

A imagem abaixo mostra o diagrama de ligações da solução Intel Unite.

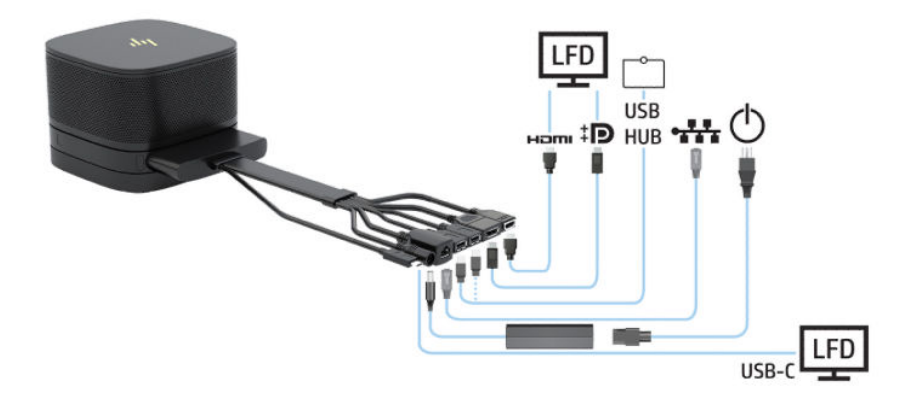

- **SUGESTÃO:** Ao passar cabos por baixo de uma mesa ou outra superfície, utilize guias de cabos para minimizar a tensão excessiva nos cabos.
	- **1.** Ligue os módulos pretendidos.
	- **2.** Coloque o produto numa localização central.

&ertifique-se de que nada é colocado por cima ou ao lado do produto que possa bloquear os altifalantes e microfones.

- **3.** Ligue a Tampa de Cabos e Portas:
	- **a.** Puxe a tampa da porta (1) para baixo a fim de expor os conectores dos cabos.
	- **b.** Puxe os primeiro e último conectores (2) para trás e para fora de cada lado.

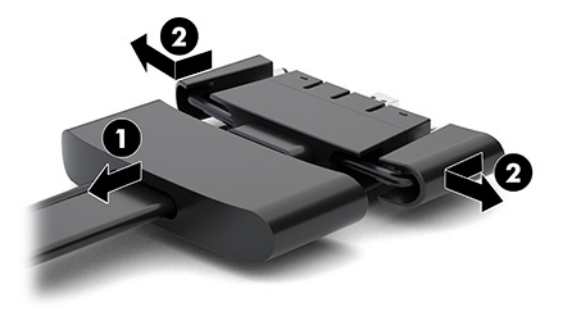

- **c.** Começando pelo conector HDMI e terminando no conector NIC, ligue todos os conectores intermédios (1) às portas posteriores do módulo de base.
- **d.** Ligue o primeiro conector (2) e o último conector (3).
- **e.** Volte a colocar a tampa da porta (4) sobre os conectores dos cabos para proteger e prender os conectores.

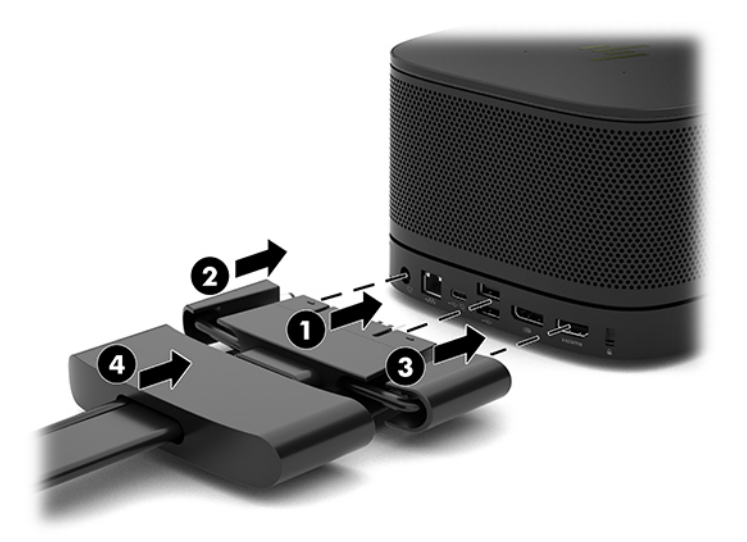

**4.** Se o módulo Wireless Display estiver instalado, execute os seguintes passos para instalar o recetor sem fios

- **WEY NOTA:** O recetor deve ficar virado para a parte frontal do módulo Wireless Display. Para obter o máximo desempenho, certifique-se de que a linha de visão entre o recetor e o módulo Wireless Display não está obstruída.
	- **a.** Ligue o cabo de alimentação do monitor a uma tomada elétrica (1).
	- **b.** Utilize a tira adesiva incluída para prender o recetor na posição (2). Certifique-se de que a parte do recetor com o botão de sincronização e a luz não fica escondida atrás do monitor para haver uma linha de visão desobstruída entre o módulo Wireless Display e o recetor.
	- **c.** Ligar o recetor à porta HDMI e a uma porta USB alimentada no monitor (3) utilizando o cabo HDMI e o cabo USB Micro-B incluídos com o módulo Wireless Display e o recetor.
	- **X** NOTA: Para a funcionalidade sem fios, a porta USB do monitor que liga o recetor tem de fornecer energia em todas as situações. Certifique-se de que as definições do monitor permitem que a porta USB forneça energia quando o monitor se encontra no modo de suspensão.

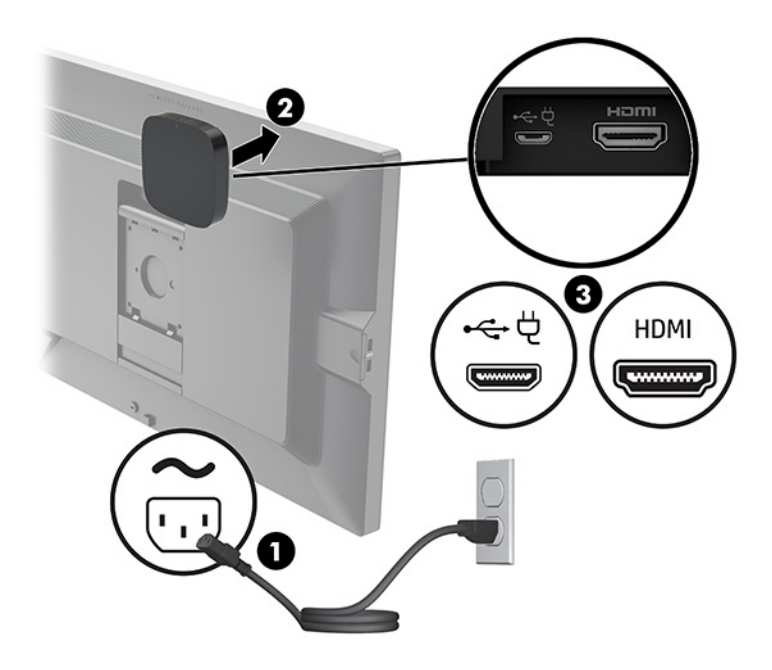

Em alternativa, utilize os dois parafusos incluídos para montar a placa VESA do recetor (1) numa parede ou mesa e, em seguida, pressione o recetor firmemente contra a placa (2) até encaixar na posição.

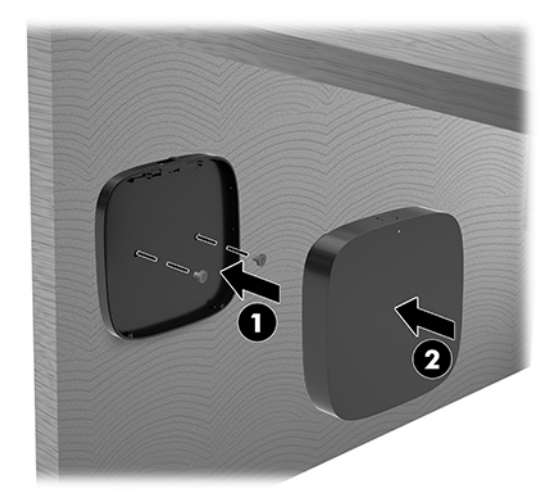

Para remover o recetor da placa VESA, deslize o botão de libertação na placa VESA. O recetor salta, permitindo puxá-lo para fora da placa VESA.

&ertifique-se de que a parte frontal do recetor está virada para o Módulo Wireless Display e que a linha de visão entre o recetor e o Módulo Wireless Display está desobstruída. A funcionalidade sem fios não funcionará se as antenas não estiverem viradas uma para a outra ou se algo estiver a bloquear a sua linha de visão. Além disso, o recetor não deve estar a mais de 8 metros (26,6 pés) de distância do Módulo Wireless Display e dentro de um ângulo de 90 graus.

**X NOTA:** A parte da frente do recetor com a antena que tem de estar virada para o Módulo Wireless Display pode ser identificada pela a luz de sincronização no recetor. Consulte [Recetor sem fios](#page-13-0) [na página 6](#page-13-0) para localizar a luz de sincronização no recetor.

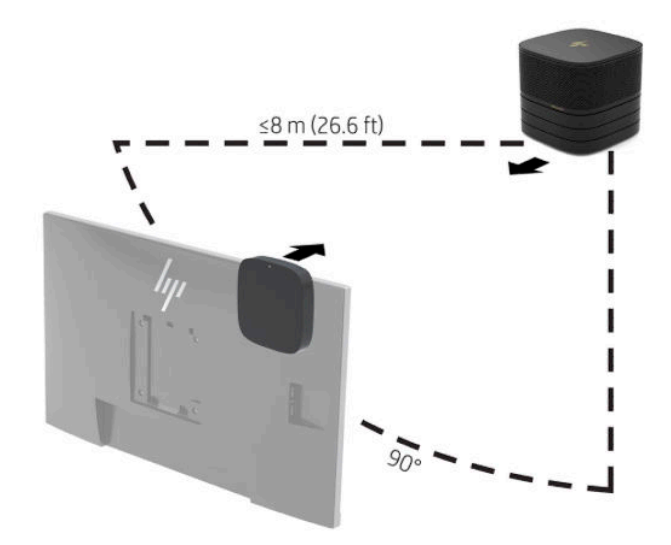

**X** NOTA: O módulo Wireless Display e o recetor são emparelhados na fábrica. Quando o sistema está ligado, as luzes do módulo e do recetor ficam acesas continuamente. Se não estiverem acesas continuamente, prima o botão de sincronização no módulo e no recetor. As luzes piscam lentamente enquanto o módulo e recetor se procuram mutuamente e, em seguida, começam a piscar mais rapidamente quando o módulo e o recetor se reconhecem um ao outro, ficando acesas continuamente quando o módulo e o recetor estabelecem ligação. Se o módulo e o recetor não estabelecerem ligação, certifique-se de que a linha de visão entre o módulo e o recetor está desobstruída. As luzes estão apagadas quando o sistema está desligado ou no estado de suspensão.

- **5.** Para ligar um monitor sem o módulo Wireless Display, execute os seguintes passos:
	- **a.** Ligue o cabo de alimentação do monitor a uma tomada elétrica (1). Em vez disso, pode ligar o monitor a uma porta USB Type-C alimentada (2) na Tampa de Cabos e Portas.
	- **b.** Ligue o monitor a uma porta HDMI ou conector DisplayPort (3) na Tampa de Cabos e Portas. A porta USB Type-C (2) na Tampa de Cabos e Portas também pode ser utilizada para ligar o monitor.
		- **W** NOTA: Se forem necessárias duas portas HDMI, utilize um adaptador DisplayPort/HDMI ativo para adicionar a segunda porta HDMI.

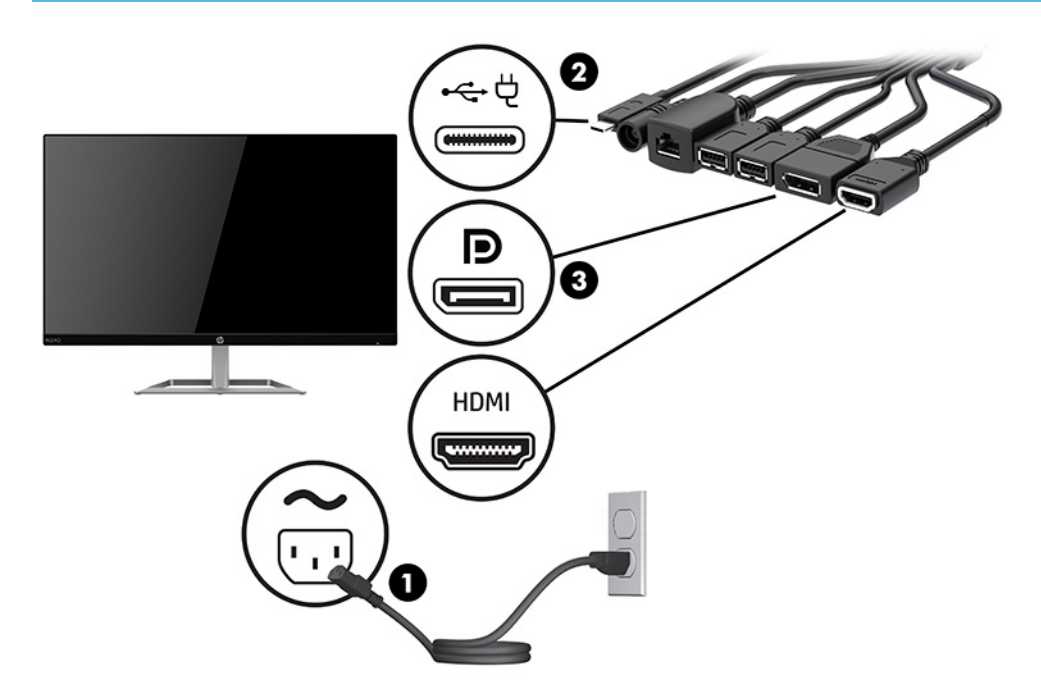

- **6.** Ligue uma câmara USB opcional a uma porta USB Type-A na Tampa de Cabos e Portas.
- **7.** Ligue uma rede local (LAN) a uma tomada RJ-45 (rede) na Tampa de Cabos e Portas.

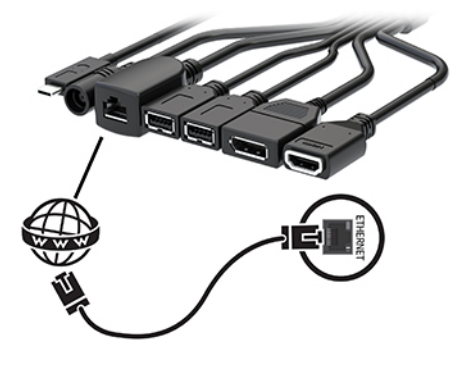

**8.** Ligue o cabo de alimentação CA ao transformador (1) e a outra extremidade a uma tomada elétrica (2).

**9.** Ligue o transformador ao conector de alimentação na Tampa de Cabos e Portas (3).

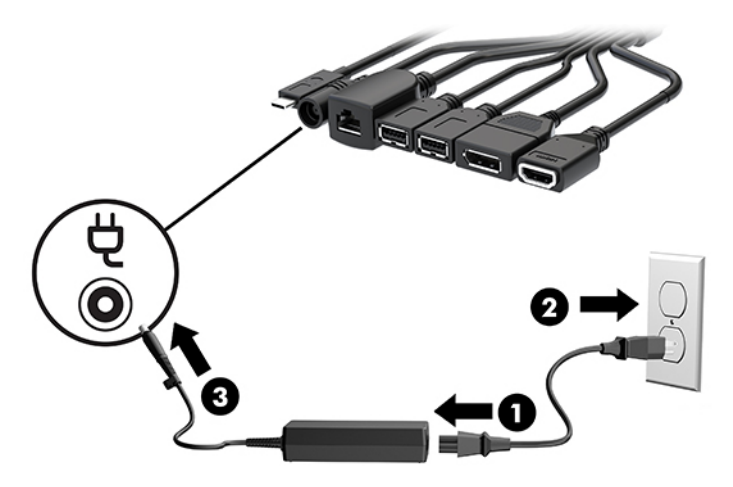

**10.** Prima o botão de alimentação.

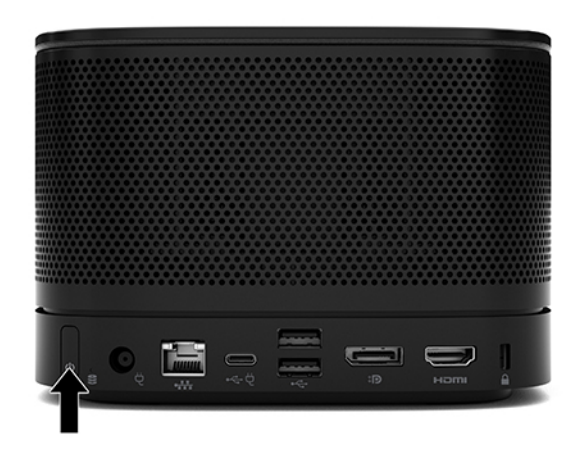

**11.** Siga as instruções da solução Intel Unite para instalar o software de conferência.

# <span id="page-34-0"></span>**3 Atualizações de hardware**

# **Funcionalidades de assistência**

O computador inclui funcionalidades que facilitam a atualização e a assistência.

## **Avisos e precauções**

Antes de efetuar atualizações, certifique-se de que lê atentamente todas as instruções, precauções e avisos aplicáveis deste manual.

**AVISO!** Para reduzir o risco de ferimentos pessoais resultantes de choque elétrico, superfícies quentes ou fogo:

Desligue o cabo de alimentação da tomada elétrica antes de remover a caixa. As peças móveis e sob tensão encontram-se no interior.

Deixe os componentes internos do sistema arrefecer antes de tocar neles.

Volte a colocar e prenda a caixa antes de ligar novamente o equipamento à tomada.

Não ligue conectores de telefone ou de telecomunicações ou aos recetáculos do controlador da interface de rede (NIC).

Não desative a ficha de ligação à terra do cabo de alimentação CA. A ficha de ligação à terra é um importante recurso de segurança.

Ligue o cabo de alimentação CA a uma tomada elétrica com ligação à terra que seja facilmente acessível sempre que necessário.

Para reduzir o risco de ferimentos graves, leia o *Guia de Segurança e Conforto*. Este guia descreve a configura¾o correta da estação de trabalho, bem como a postura e hábitos adequados em termos de saúde e segurança para os utilizadores de computadores. O *Guia de Segurança e Conforto* também fornece informações importantes sobre segurança elétrica e mecânica. O *Guia de Segurança e Conforto* está disponível online em <http://www.hp.com/ergo>.

**IMPORTANTE:** A eletricidade estática pode danificar os componentes elétricos do computador ou do equipamento opcional. Antes de iniciar estes procedimentos, certifique-se de que descarrega toda a sua eletricidade estática tocando brevemente num objeto metálico com ligação à terra. Para mais informações, consulte [Descarga eletrostática na página 36](#page-43-0).

Quando o computador está ligado a uma fonte de alimentação CA, a voltagem é sempre aplicada à placa do sistema. Tem de desligar o cabo de alimentação CA da fonte de alimentação antes de abrir o computador para evitar a ocorrência de danos nos componentes internos.

# <span id="page-35-0"></span>**Remover e recolocar o painel de acesso**

### **Remover o painel de acesso**

É necessário remover o painel de acesso para aceder à unidade de estado sólido (SSD) e aos módulos de memória do sistema.

**1.** Remova o módulo de base de quaisquer módulos adicionais.

Para obter instruções, consulte [Remover módulos na página 11.](#page-18-0)

- **2.** Coloque o produto ao contrário numa superfície plana coberta com um pano macio para protegê-lo contra riscos ou outros danos.
- **3.** Desaperte os quatro parafusos cativos que prendem o painel de acesso e levante o painel do módulo de base.

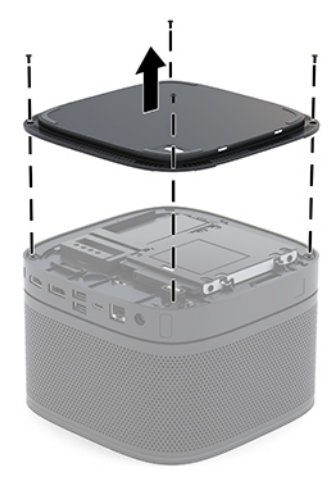

### <span id="page-36-0"></span>**Voltar a colocar o painel de acesso**

- **1.** Coloque o produto virado para baixo numa superfície plana coberta com um pano macio.
- **2.** Alinhe o painel de acesso com o módulo de base de forma que a porta de ligação do módulo fique claramente visível através da abertura do painel de acesso.
- **3.** Aperte os quatro parafusos cativos para prender o painel de acesso ao módulo de base.

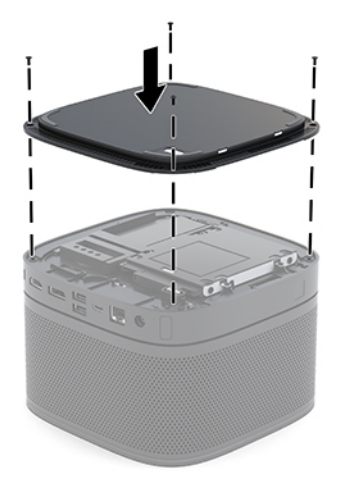

**4.** Volte a colocar quaisquer módulos adicionais.

Para obter instruções, consulte [Ligar ou remover módulos na página 8](#page-15-0).

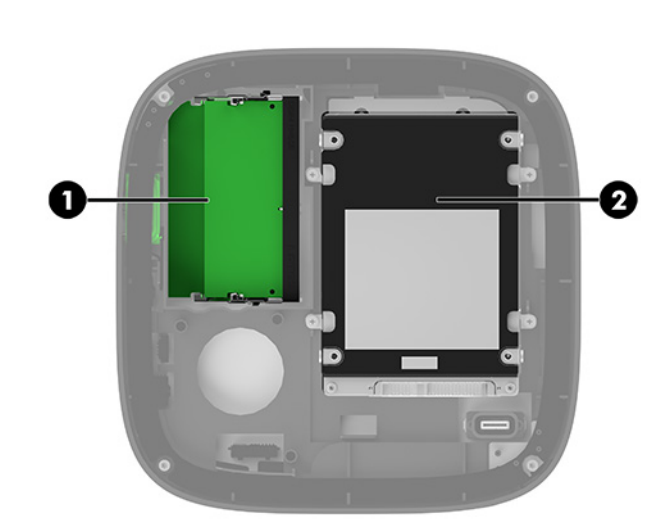

# **Localizar componentes internos**

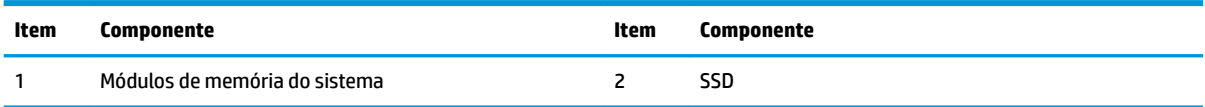

# <span id="page-37-0"></span>**Atualizar a memória do sistema**

As ranhuras de módulos de memória na placa do sistema podem ser preenchidas com um máximo de dois módulos de memória padrões da indústria. Há pelo menos um módulo de memória em linha dupla de contorno pequeno (SODIMM) pré-instalado. Para obter o suporte máximo de memória, pode preencher a placa do sistema com um máximo de 32 GB (16 GB x 2) de memória.

**W** NOTA: Recomenda-se memória de canal duplo para o Microsoft SRS a fim de obter um desempenho superior.

### **Especificações dos módulos de memória**

Para um funcionamento correto do sistema, os módulos SODIMM deve cumprir as seguintes especificações:

- 288 pinos padrão da indústria
- Não compatível com ECC PC4-17000 DDR4-2133 MHz sem buffer
- SODIMM DDR4-SDRAM de 1,2 volts
- Suportar latência CAS 15 de DDR4 a 2400 MHz (temporização 15-15-15)
- Contém a especificação do Joint Electronic Device Engineering Council (JEDEC) obrigatória

O produto suporta o seguinte:

- Tecnologias de memória não-ECC de 512 Mbit, 1 Gbit e 2 Gbit
- Módulos SODIMM de uma e de duas faces
- Módulos SODIMM fabricados com dispositivos x8 e x16
- **<sup>2</sup> NOTA:** Para evitar problemas de compatibilidade, a HP recomenda que utilize apenas módulos de memória HP neste produto. O sistema não funcionará corretamente se instalar memória DIMM não suportada. Não são suportados DIMM fabricados com SDRAM x 4.

### <span id="page-38-0"></span>**Preencher as ranhuras dos módulos de memória**

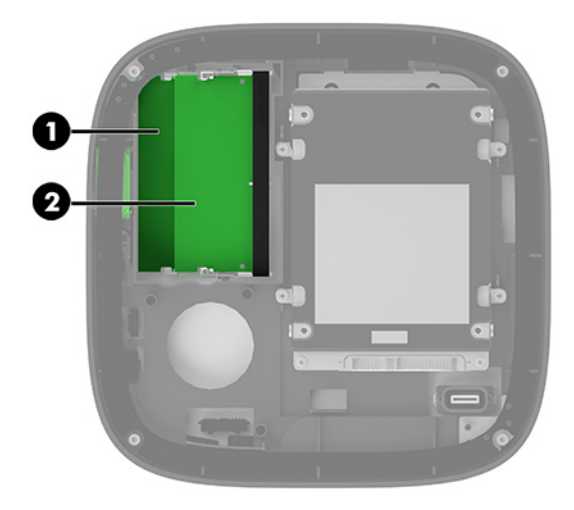

Existem duas ranhuras dos módulos de memória, uma ranhura de por canal. As ranhuras estão identificadas como DIMM1 e DIMM3. A ranhura DIMM1 funciona no canal de memória B. A ranhura DIMM3 funciona no canal de memória A.

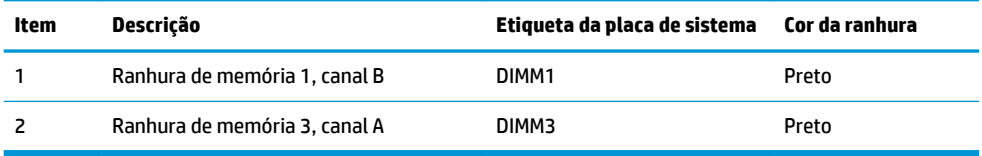

O sistema funciona automaticamente no modo de canal único, no modo de canal duplo ou no modo flex, consoante a forma como os módulos de memória estão instalados.

- O sistema funciona no modo de canal único se apenas uma ranhura dos módulos de memória estiver preenchida.
- O sistema funciona no modo de canal duplo, mais eficiente, se a capacidade dos módulos de memória no canal A e no canal B for idêntica.
- O sistema funciona no modo flex se a capacidade dos módulos de memória no canal A e no canal B não for idêntica. No modo flex, o canal preenchido com a menor quantidade de memória determina a quantidade total de memória que é atribuída ao funcionamento de canal duplo, sendo a restante atribuída ao funcionamento de canal único. No modo flex, instale o módulo de memória de maior capacidade na ranhura DIMM3 (canal A).
- Em qualquer modo, a velocidade operacional máxima é definida pelo módulo de memória mais lento do sistema.

## <span id="page-39-0"></span>**Instalar módulos de memória do sistema**

**IMPORTANTE:** É necessário desligar o cabo de alimentação CA e esperar cerca de 30 segundos para que a energia residual seja drenada, antes de adicionar ou remover módulos de memória. Independentemente do estado de ligação, é sempre fornecida tensão aos módulos de memória enquanto o computador estiver ligado a uma tomada elétrica ativa. Adicionar ou remover módulos de memória enquanto existe tensão presente pode causar danos irreparáveis nos módulos de memória ou na placa do sistema.

As ranhuras dos módulos de memória têm contactos de metal dourados. Quando atualizar a memória, é importante utilizar módulos de memória com contactos de metal dourado para evitar a corrosão e/ou a oxidação como resultado de metais incompatíveis em contacto um com o outro.

A eletricidade estática pode danificar os componentes eletrónicos do sistema ou placas opcionais. Antes de iniciar estes procedimentos, certifique-se de que descarrega toda a sua eletricidade estática tocando brevemente num objeto metálico ligado à terra. Para mais informações, consulte [Descarga eletrostática](#page-43-0)  [na página 36.](#page-43-0)

Quando manusear um módulo de memória, tenha cuidado para não tocar nos contactos. Pode ser o suficiente para danificar o módulo.

**1.** Retire o painel de acesso.

Para obter instruções, consulte [Remover o painel de acesso na página 28.](#page-35-0)

**2.** Para remover um módulo de memória, pressione para fora as duas patilhas de cada lado do módulo de memória (1) e, em seguida, puxe o módulo de memória para fora da ranhura (2).

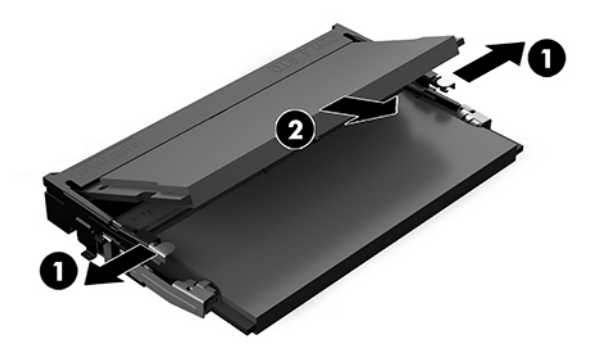

**3.** Insira o novo módulo de memória na ranhura a um ângulo de aproximadamente 30° (1) e, em seguida, pressione o módulo de memória (2) para baixo de modo a encaixar firmemente na posição.

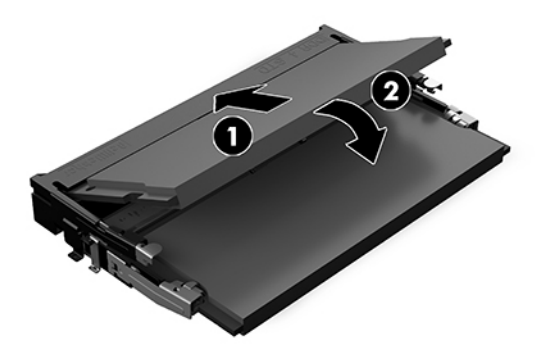

- **NOTA:** Um módulo de memória apenas pode ser instalado de uma forma. Faça corresponder o entalhe no módulo com a patilha na ranhura do módulo de memória.
- **4.** Volte a colocar o painel de acesso.

Para obter instruções, consulte [Voltar a colocar o painel de acesso na página 29](#page-36-0).

O sistema reconhece automaticamente a memória adicional quando o liga.

# <span id="page-41-0"></span>**Remover e substituir uma unidade SSD SATA**

**W** NOTA: Crie cópias de segurança da SSD antes de removê-lo para poder transferir os dados para a nova SSD.

Para adicionar uma SSD em vez de substituir uma, adquira um conjunto opcional de pós-venda de 4 parafusos a fim de obter os parafusos necessários para montar a unidade.

**1.** Retire o painel de acesso.

Para obter instruções, consulte [Remover o painel de acesso na página 28.](#page-35-0)

- **2.** Remova os 4 parafusos (1) que prendem o compartimento da SSD à placa do sistema e levante o compartimento (2) para fora do chassis.
- **3.** Puxe a patilha (3) para desligar o cabo de alimentação e dados da SSD.

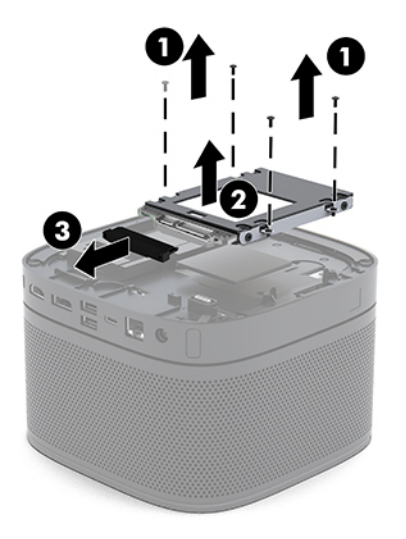

**4.** Remova os parafusos (1) que prendem a SSD ao compartimento e levante a SSD (2) para fora do compartimento.

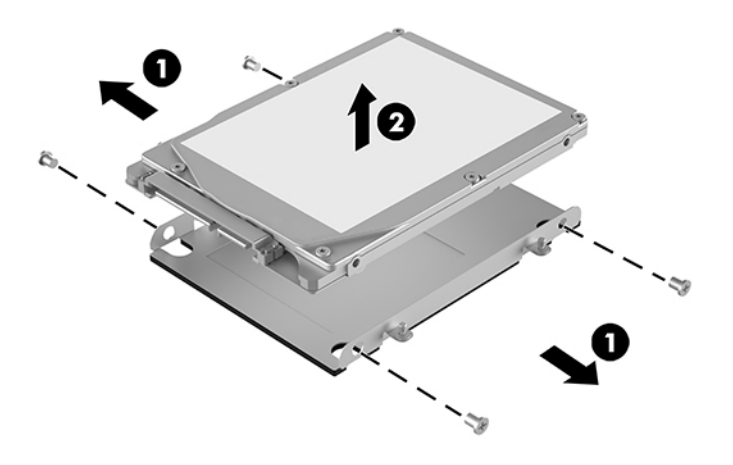

**5.** Posicione a nova SSD sobre o compartimento da unidade com os conectores da SSD na extremidade com o lado do patch térmico e da placa de circuitos virado para o lado fechado do compartimento da unidade.

- **6.** Coloque a nova SSD (1) no interior da armação. Certifique-se de que o lado da etiqueta da SSD é visível.
- **7.** Aperte os quatro parafusos (2) para fixar a SSD no compartimento.

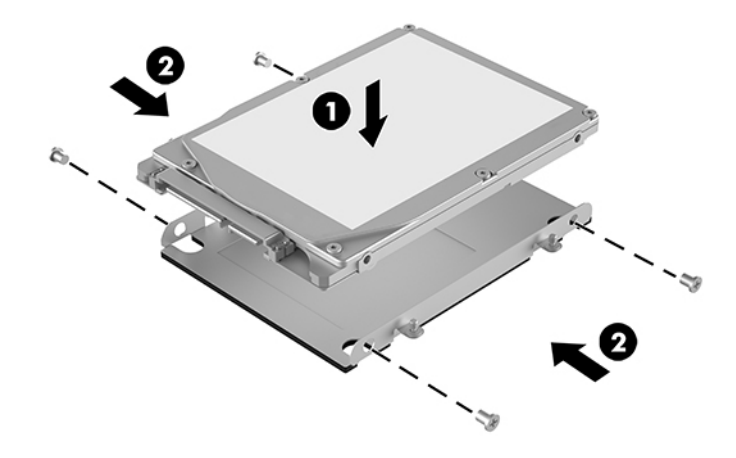

- **8.** Ligue o cabo de alimentação e dados (1) à SSD.
- **9.** Coloque o compartimento da unidade (2) no chassis. Certifique-se de que os conectores da SSD estão voltados para a parte posterior do chassis.
- **10.** Alinhe as patilhas do compartimento da unidade com os orifícios dos parafusos no chassis e aperte os quatro parafusos (3) para fixar a SSD.

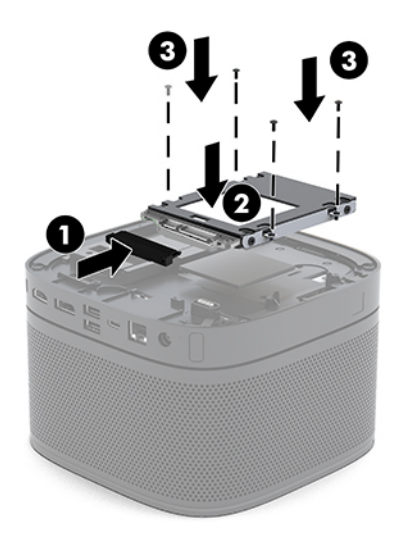

**11.** Volte a colocar o painel de acesso.

Para obter instruções, consulte [Voltar a colocar o painel de acesso na página 29](#page-36-0).

# <span id="page-43-0"></span>**A Descarga eletrostática**

Uma descarga de eletricidade estática proveniente de um dedo ou de outro condutor pode danificar placas de sistema ou outros dispositivos sensíveis à eletricidade estática. Este tipo de danos pode reduzir a vida útil do dispositivo.

# **Prevenir os danos resultantes de descargas eletrostáticas**

Para prevenir os danos resultantes das descargas eletrostáticas, adote sempre as seguintes medidas de prevenção:

- Evite o contacto com as mãos transportando sempre os dispositivos nos recipientes de proteção contra a eletricidade estática.
- Mantenha as peças eletrostaticamente sensíveis nas suas caixas até se encontrarem em locais eletrostaticamente seguros.
- Coloque as peças numa superfície ligada à terra antes de as remover dos seus recipientes.
- Evite tocar nos pinos, condutores ou circuitos.
- Assegure-se de que está devidamente ligado à terra sempre que tocar num componente ou aparelho sensível à eletricidade estática.

# **Métodos de ligação à terra**

Utilize um ou mais dos seguintes métodos quando manusear ou instalar peças electrostaticamente sensíveis:

- Utilize uma pulseira ligada por um cabo de terra a uma estação de trabalho ligada à terra ou ao chassis do computador. As correias de pulso são correias flexíveis com um mínimo de resistência de 1 megohm +/- 10 porcento nos cabos ligados à terra. Para uma correta ligação à terra, coloque a pulseira justa e bem colada à pele.
- Utilize pulseiras de tornozelo, de pés ou de botas nas estações de trabalho em pé. Utilize as pulseiras em ambos os pés quando estiver de pé sobre soalhos condutores ou tapetes dissipadores.
- Utilize ferramentas de assistência condutoras.
- Utilize um kit de assistência portátil com uma bancada de trabalho amovível dissipadora de eletricidade estática.

Se não tiver nenhum dos equipamentos sugeridos para uma adequada ligação à terra, contacte um revendedor, agente ou fornecedor de serviços autorizado da HP.

**NOTA:** Para obter mais informações sobre a eletricidade estática, contacte um revendedor, agente ou fornecedor de serviços autorizado da HP.

# <span id="page-45-0"></span>**B Orientações para o funcionamento do computador, cuidados de rotina e preparativos para o envio**

## **Orientações para o funcionamento do computador e cuidados de rotina**

Siga estas orientações para configurar e manter de forma correta o computador e o monitor:

- Mantenha o computador afastado de humidade excessiva, luz solar direta e calor ou frio extremo.
- Opere o computador numa superfície fixa e uniforme. Deixe uma folga de 10,2 cm (4 pol.) em todos os lados ventilados do computador e por cima do monitor para permitir a ventilação necessária.
- Nunca restrinja o fluxo de ar para dentro do computador bloqueando as ventilações ou as entradas de ar. Não coloque o teclado, com as bases do teclado para baixo, directamente contra a parte da frente da unidade de secretária já que isto também restringe o fluxo de ar.
- Nunca opere o computador com as tampas do painel de acesso ou das ranhuras do cartão de expansão removidas.
- Não empilhe computadores em cima dos outros nem coloque nada por cima do computador.
- Não coloque computadores demasiado perto uns dos outros para evitar que fiquem sujeitos ao ar recirculado ou pré-aquecido.
- Se o computador tiver de ser operado dentro de um ambiente separado, a ventilação de entrada e de saída deve ser fornecida no ambiente e as mesmas orientações de funcionamento listadas em cima devem ser aplicadas.
- Não derrame líquidos sobre o computador ou sobre o teclado. Não permita que líquidos fiquem por cima do computador.
- Nunca cubra as ranhuras de ventilação no monitor com qualquer tipo de material.
- Instale ou ative as funções da gestão de energia do sistema operativo ou de outro software, incluindo estados de suspensão.
- Desligue o computador antes de efetuar um dos seguintes procedimentos:
- <span id="page-46-0"></span>Limpe o exterior do computador com um pano suave e húmido como for necessário. A utilização de produtos de limpeza poderá retirar a cor ou danificar o acabamento.
- Ocasionalmente, limpe as ventilações de ar em todos os lados ventilados do computador. Cotão, pó e outros materiais podem bloquear as ventilações e bloquear o fluxo de ar.

## **Preparativos para o envio**

Siga estas sugestões quando se preparar para enviar o computador:

**1.** Crie cópias de segurança de todos os seus ficheiros existentes na SSD num dispositivo de armazenamento externo. Certifique-se de que os suportes de cópia de segurança não são expostos a impulsos elétricos ou magnéticos no armazenamento ou em trânsito.

**WE NOTA:** A SSD bloqueia de forma automática quando a energia do sistema é desligada.

- **2.** Remova e guarde todos os suportes amovíveis.
- **3.** Desligue o computador e os dispositivos externos.
- **4.** Desligue o cabo de alimentação da tomada elétrica e em seguida do computador.
- **5.** Desligue os componentes do sistema e os dispositivos externos das respetivas fontes de alimentação e em seguida do computador.
- **WE NOTA:** Certifique-se de que todas as placas estão acomodadas de forma adequada nas respectivas ranhuras antes de enviar o computador.
- **6.** Embale os componentes do sistema e os dispositivos externos nas respetivas caixas originais ou em embalagens semelhantes, com material de embalagem suficiente para protegê-los.

# <span id="page-47-0"></span>**C Acessibilidade**

# **Acessibilidade**

A HP está a trabalhar no sentido de tecer diversidade, inclusão e trabalho/vida no tecido da nossa empresa, de forma a reƮetir-se em tudo o que fazemos. Aqui estão alguns exemplos de como estamos a colocar as diferenças a trabalhar na criação de um ambiente inclusivo centrado em ligar as pessoas ao poder da tecnologia em todo o mundo.

### **Encontrar as ferramentas tecnológicas de que necessita**

A tecnologia pode libertar o seu potencial humano. A tecnologia de apoio (TA) elimina barreiras e ajuda-o a criar independência em casa, no trabalho e na comunidade. A tecnologia de apoio (TA) ajuda a aumentar, manter e melhorar as capacidades funcionais das tecnologias eletrónica e de informação. Para mais informações, consulte [Encontrar a melhor tecnologia de apoio na página 41.](#page-48-0)

### **O nosso compromisso**

A HP está empenhada em fornecer produtos e serviços que estão acessíveis a pessoas com deficiência. Este compromisso suporta os objetivos de diversidade da nossa empresa a ajuda-nos a assegurar que os benefícios da tecnologia estão disponíveis para todos.

O nosso objetivo de acessibilidade é conceber, produzir e comercializar produtos e serviços que podem ser efetivamente utilizados por todos, incluindo pessoas com deficiência, de forma autónoma ou com dispositivos de assistência adequados.

Para atingir o nosso objetivo, esta Política de Acessibilidade estabelece sete principais objetivos para orientar as nossas ações como uma empresa. Todos os gestores e colaboradores da HP devem apoiar estes objetivos e a sua implementação de acordo com as suas funções e responsabilidades:

- Aumentar o nível de consciencialização sobre problemas de acessibilidade dentro da nossa empresa e fornecer aos nossos colaboradores a formação que necessitam para conceber, produzir, comercializar e disponibilizar produtos e serviços acessíveis.
- Desenvolver diretrizes de acessibilidade de produtos e serviços, e manter os grupos de desenvolvimento de produtos responsáveis pela implementação destas diretrizes onde for possível a nível competitivo, técnico e económico.
- Envolver as pessoas com deficiência no desenvolvimento de diretrizes de acessibilidade e na conceção e nos testes dos produtos e serviços.
- Documentar funcionalidades de acessibilidade e disponibilizar as informações sobre os nossos produtos e serviços ao público de uma forma acessível.
- Estabelecer relações com tecnologia assistiva líder e fornecedores de soluções.
- <span id="page-48-0"></span>● Apoiar a investigação e o desenvolvimento internos e externos que irão melhorar a tecnologia assistiva relevante aos nossos produtos e serviços.
- Apoiar e contribuir para normas industriais e diretrizes para acessibilidade.

### **International Association of Accessibility Professionals (IAAP) (Associação Internacional dos Profissionais de Acessibilidade)**

A IAAP é uma associação sem fins lucrativos focada no avanço da profissão de acessibilidade através de redes, educação e certificação. O objetivo é ajudar os profissionais de acessibilidade a desenvolver e avançar as suas carreiras e permitir uma melhor integração da acessibilidade nos produtos e infraestrutura das organizações.

A HP é um membro fundador e associámo-nos para participar com outras organizações no avanço do campo de acessibilidade. Este compromisso apoia o objetivo de acessibilidade da nossa empresa de conceber, produzir e comercializar produtos e serviços que podem ser utilizados de forma eficaz por pessoas com deficiência.

A IAAP fortalecerá a nossa profissão ao ligar indivíduos, estudantes e organizações a nível global para aprenderem uns com os outros. Se estiver interessado em saber mais, vá a <http://www.accessibilityassociation.org> para se juntar à comunidade online, inscrever-se para receber boletins informativos e saber mais sobre as opções de membros.

### **Encontrar a melhor tecnologia de apoio**

Todos, incluindo as pessoas com deficiência ou limitações relacionadas com a idade, deverão ser capazes de comunicar, expressarem-se e ligarem-se ao mundo utilizando tecnologia. A HP está empenhada em aumentar a consciencialização sobre a acessibilidade dentro da HP e com os nossos clientes e parceiros. Quer seja com tipos de letra grandes para uma fácil leitura, o reconhecimento de voz para permite-lhe dar descanso às suas mãos ou qualquer outra tecnologia assistiva para o ajudar com a sua situação específica uma variedade de tecnologias assistivas tornam os produtos HP de fácil utilização. Como escolher?

#### **Avaliando as suas necessidades**

A tecnologia pode libertar o seu potencial. A tecnologia de apoio (TA) elimina barreiras e ajuda-o a criar independência em casa, no trabalho e na comunidade. A tecnologia de apoio (TA) ajuda a aumentar, manter e melhorar as capacidades funcionais das tecnologias eletrónica e de informação.

Pode escolher entre vários produtos AT. A sua avaliação AT deve permitir-lhe avaliar vários produtos, responder às suas questões e facilitar a sua seleção da melhor solução para a sua situação. Verá que os profissionais qualificados para efetuarem avaliações AT vêm de várias áreas, incluindo aqueles licenciados ou certificados em fisioterapia, terapia ocupacional, patologia da fala/linguagem e outras áreas de conhecimentos. Outros, embora não certificados ou licenciados, poderão também fornecer informações de avaliação. Terá de perguntar sobre a experiência, os conhecimentos e as taxas do indivíduo para determinar se são adequados para as suas necessidades.

#### **Acessibilidade para dispositivos da HP**

As seguintes hiperligações fornecem informações sobre as funcionalidades de acessibilidade e tecnologia assistiva, se aplicável, incluídas nos vários produtos da HP. Estes recursos irão ajudá-lo a selecionar as funcionalidades de tecnologia assistiva específicas e o(s) produto(s) mais adequado(s) para a sua situação.

- [HP Elite x3 Opções de Acessibilidade \(Windows 10 Mobile\)](http://support.hp.com/us-en/document/c05227029)
- [PCs HP Opções de Acessibilidade do Windows 7](http://support.hp.com/us-en/document/c03543992)
- <span id="page-49-0"></span>● [PCs HP – Opções de Acessibilidade do Windows 8](http://support.hp.com/us-en/document/c03672465)
- [PCs HP Opções de Acessibilidade do Windows 10](http://support.hp.com/us-en/document/c04763942)
- [Tablets HP Slate 7 Ativar as Funcionalidades de Acessibilidade no seu Tablet HP \(Android 4.1/Jelly](http://support.hp.com/us-en/document/c03678316)  [Bean\)](http://support.hp.com/us-en/document/c03678316)
- [PCs HP SlateBook Ativar as Funcionalidades de Acessibilidade \(Android 4.3, 4.2/Jelly Bean\)](http://support.hp.com/us-en/document/c03790408)
- [PCs HP Chromebook Ativar as Funcionalidades de Acessibilidade no seu HP Chromebook ou](http://support.hp.com/us-en/document/c03664517)  [Chromebox \(Chrome OS\)](http://support.hp.com/us-en/document/c03664517)
- [Compras HP periféricos para os produtos da HP](http://store.hp.com/us/en/ContentView?eSpotName=Accessories&storeId=10151&langId=-1&catalogId=10051)

Se necessitar de suporte adicional com as funcionalidades de acessibilidade no seu produto HP, consulte [Contactar o suporte técnico na página 46.](#page-53-0)

Hiperligações adicionais a parceiros e fornecedores externos que podem fornecer assistência adicional:

- [Informações sobre Acessibilidade da Microsoft \(Windows 7, Windows 8, Windows 10, Microsoft Office](http://www.microsoft.com/enable)
- [Informações sobre Acessibilidade de Produtos Google \(Android, Chrome, Aplicações Google\)](http://www.google.com/accessibility/products)
- Tecnologias Assistivas ordenadas por tipo de deficiência
- [Tecnologias Assistivas ordenadas por tipo de produto](http://www8.hp.com/us/en/hp-information/accessibility-aging/at-product-type.html)
- Fornecedores de Tecnologias Assistivas com descrições de produtos
- [Assistive Technology Industry Association \(ATIA\) \(Associação da Indústria de Tecnologias Assistivas\)](http://www.atia.org/)

# **Normas e legislação**

### **Normas**

A Secção 508 das normas do Federal Acquisition Regulation (FAR) foi criada pela United States Access Board para abordar o acesso à tecnologia de informação e comunicação (ICT) por pessoas com deficiências físicas, sensoriais ou cognitivas. As normas contêm critérios técnicos específicos para diversos tipos de tecnologias, assim como requisitos baseados no desempenho que centram-se nas capacidades funcionais dos produtos abrangidos. Critérios específicos abrangem aplicações de software e sistemas operativos, informações baseadas na web e aplicações, computadores, produtos de telecomunicações, vídeo e multimédia, e produtos fechados autónomos.

#### **Mandato 376 – EN 301 549**

A norma EN 301 549 foi criada pela União Europeia dentro do Mandato 376 como a base de uma toolkit online para contratos públicos de produtos ICT. A norma especifica os requisitos de acessibilidade funcional aplicáveis a produtos e serviços ICT, juntamente com uma descrição dos procedimentos de teste e a metodologia de avaliação para cada requisito de acessibilidade.

#### **Diretrizes de Acessibilidade para o Conteúdo da Web (WCAG - Web Content Accessibility Guidelines)**

As Diretrizes de Acessibilidade para o Conteúdo da Web (WCAG - Web Content Accessibility Guidelines) da Iniciativa de Acessibilidade à Web (WAI - Web Accessibility Initiative) do W3C ajudam os web designers e os programadores a criar sites que melhor vão ao encontro das pessoas com deficiências ou limitações relacionadas com a idade. As WCAG avançam a acessibilidade em toda a gama de conteúdo web (texto,

<span id="page-50-0"></span>imagens, áudio e vídeo) e aplicações web. As WCAG podem ser testadas com precisão, são fáceis de compreender e utilizar, e permitem aos programadores web a flexibilidade para a inovação. As WCAG 2.0 também foram aprovadas como a norma [ISO/IEC 40500:2012.](http://www.iso.org/iso/iso_catalogue/catalogue_tc/catalogue_detail.htm?csnumber=58625/)

As WCAG abordam especificamente as barreiras ao acesso à web experienciadas por pessoas com deficiências visuais, auditivas, físicas, cognitivas e neurológicas e por utilizadores web com uma idade mais avançada com necessidades de acessibilidade. As WCAG 2.0 fornecem as características de conteúdo acessível:

- **Percetível** (por exemplo, ao abordar alternativas de texto para imagens, legendas de áudio, adaptabilidade de apresentação e contraste de cores)
- **Operável** (ao abordar o acesso ao teclado, contraste de cores, temporização de entradas, prevenção de convulsões e navegabilidade)
- **Compreensível** (ao abordar a capacidade de leitura, previsibilidade e assistência de entradas)
- **Robusto** (por exemplo, ao abordar a compatibilidade com as tecnologias assistivas)

### **Legislação e regulamentos**

A acessibilidade de TI e informações tornou-se uma área com maior importância legislativa. Esta secção fornece ligações a informações sobre legislação, regulamentos e normas importantes.

- **[Portugal](http://www8.hp.com/us/en/hp-information/accessibility-aging/legislation-regulation.html#united-states)**
- **[Canadá](http://www8.hp.com/us/en/hp-information/accessibility-aging/legislation-regulation.html#canada)**
- **[Europa](http://www8.hp.com/us/en/hp-information/accessibility-aging/legislation-regulation.html#europe)**
- **[Reino Unido](http://www8.hp.com/us/en/hp-information/accessibility-aging/legislation-regulation.html#united-kingdom)**
- **[Austrália](http://www8.hp.com/us/en/hp-information/accessibility-aging/legislation-regulation.html#australia)**
- **[Internacional](http://www8.hp.com/us/en/hp-information/accessibility-aging/legislation-regulation.html#worldwide)**

#### **Portugal**

A Secção 508 da lei Rehabilitation Act especifica que as agências têm de identificar as normas que se aplicam à aquisição de ICT, efetuar estudos de mercado para determinar a disponibilidade de produtos e serviços acessíveis e documentar os resultados do respetivo estudo de mercado. Os seguintes recursos fornecem assistência na conformidade com os requisitos da Secção 508:

- [www.section508.gov](https://www.section508.gov/)
- **[Buy Accessible](https://buyaccessible.gov)**

A United States Access Board está neste momento a atualizar as normas da Secção 508. Este esforço abordará novas tecnologias e outras áreas onde as normas necessitam de ser modificadas. Para obter mais informações, consulte [Section 508 Refresh](http://www.access-board.gov/guidelines-and-standards/communications-and-it/about-the-ict-refresh).

A Secção 255 da lei Telecommunications Act requer que os produtos e os serviços de telecomunicações sejam acessíveis a pessoas com deficiência. As regras FCC abrangem todo o hardware e software de equipamento de rede telefónica e equipamento de telecomunicações utilizado em casa ou no escritório. Esse equipamento inclui telefones, telefones sem fios, máquinas de fax, atendedores telefónicos e pagers. As regras FCC também abrangem serviços de telecomunicações básicos e especiais, incluindo chamadas telefónicas frequentes, chamadas em espera, marcação rápida, reencaminhamento de chamadas, assistência telefónica fornecida por computadores, monitorização de chamadas, identificação de chamadas, localização de chamadas e nova marcação, assim como correio de voz e sistemas de resposta interativa de voz que

fornecem às pessoas que telefonam vários menus com opções. Para obter mais informações, aceda a [Federal](http://www.fcc.gov/guides/telecommunications-access-people-disabilities)  [Communication Commission Section 255 information](http://www.fcc.gov/guides/telecommunications-access-people-disabilities).

#### <span id="page-51-0"></span>**Lei 21st Century Communications and Video Accessibility Act (CVAA)**

A CVAA atualiza leis federais de comunicações para aumentar o acesso de pessoas com deficiência às comunicações modernas, atualizando leis de acessibilidade adotadas nos anos 80 e 90 para incluir novas inovações digitais, de banda larga e móveis. Os regulamentos são impostos pela FCC e documentados como 47 CFR Parte 14 e Parte 79.

[Manual de FCC sobre a CVAA](https://www.fcc.gov/consumers/guides/21st-century-communications-and-video-accessibility-act-cvaa)

Outra legislação e iniciativas nos Estados Unidos

[Lei Americans with Disabilities Act \(ADA\), lei Telecommunications Act, lei Rehabilitation Act e outros](http://www.ada.gov/cguide.htm)

#### **Canadá**

A lei Accessibility for Ontarians with Disabilities Act foi estabelecida para desenvolver e implementar normas de acessibilidade de forma a tornar os bens, os serviços e as instalações acessíveis aos cidadãos de Ontário com deficiências e proporcionar o envolvimento de pessoas com deficiência no desenvolvimento de normas de acessibilidade. A primeira norma da AODA é a norma de serviço ao cliente; no entanto, normas para os transportes, emprego e informação e comunicação estão também a ser desenvolvidas. A AODA aplica-se ao Governo de Ontário, à Assembleia Legislativa, a todas as organizações designadas do setor público e a todas as outras pessoas ou organizações que forneçam bens, serviços ou instalações ao público ou outros terceiros e que tenham pelo menos um colaborador no Ontário; e as medidas de acessibilidade têm de ser implementadas a ou antes de 1 de janeiro de 2025. Para obter mais informações, visite [Accessibility for](http://www8.hp.com/ca/en/hp-information/accessibility-aging/canadaaoda.html)  [Ontarians with Disability Act \(AODA\) .](http://www8.hp.com/ca/en/hp-information/accessibility-aging/canadaaoda.html)

#### **Europa**

Mandato 376 da União Europeia, Relatório Técnico ETSI, ETSI DTR 102 612: "Human Factors (HF); European accessibility requirements for public procurement of products and services in the ICT domain (Comissão Europeia, Mandato M 376, Fase 1)" foi lançado.

Histórico: as três Organizações Europeias de Normalização criaram duas equipas de projeto paralelas para realizarem o trabalho especificado na Comissão Europeia "Mandate 376 to CEN, CENELEC and ETSI, in Support of Accessibility Requirements for Public Procurement of Products and Services in the ICT Domain."

ETSI TC Human Factors Specialist Task Force 333 desenvolveu ETSI DTR 102 612. Mais detalhes sobre o trabalho efetuado por STF333 (por exemplo, Termos de Referência, especificação de tarefas de trabalho detalhadas, calendário para o trabalho, rascunhos anteriores, listagem de comentários recebidos e meios para contactar a força de trabalho) podem ser encontrados em [Special Task Force 333](https://portal.etsi.org/home.aspx).

As partes referidas para a avaliação de esquemas adequados de teste e conformidade foram realizadas por um projeto paralelo, detalhado em CEN BT/WG185/PT. Para obter mais informações, visite o website da equipa de projeto CEN. Os dois projetos estão estreitamente coordenados.

- [Equipa de projeto CEN](http://www.econformance.eu)
- [Mandato da Comissão Europeia para a acessibilidade eletrónica \(PDF 46KB\)](http://www8.hp.com/us/en/pdf/legislation_eu_mandate_tcm_245_1213903.pdf)

#### **Reino Unido**

A lei Disability Discrimination Act (DDA) de 1995 foi adotada para assegurar que os websites são acessíveis aos cegos e utilizadores com deficiência no Reino Unido.

[Políticas do W3C do Reino Unido](http://www.w3.org/WAI/Policy/#UK/)

#### <span id="page-52-0"></span>**Austrália**

O governo australiano anunciou o seu plano para implementar [Web Content Accessibility Guidelines 2.0](http://www.w3.org/TR/WCAG20/).

Todos os websites do governo australiano irão requerer Conformidade Nível A até 2012 e Duplo A até 2015. A nova norma substitui as WCAG 1.0, que foram introduzidas como um requisito obrigatório para as agências em 2000.

#### **Internacional**

- [JTC1 Special Working Group on Accessibility \(SWG-A\)](http://www.jtc1access.org/)
- **[G3ict: The Global Initiative for Inclusive ICT](http://g3ict.com/)**
- **[Italian accessibility legislation](http://www.pubbliaccesso.gov.it/english/index.htm)**
- [W3C Web Accessibility Initiative \(WAI\)](http://www.w3.org/WAI/Policy/)

# **Recursos e hiperligações úteis sobre acessibilidade**

As sequintes organizações poderão ser bons recursos para obter informações sobre deficiências e limitações relacionadas com a idade.

**MOTA:** Isto não é uma lista exaustiva. Estas organizações são fornecidas apenas para fins informativos. A HP não assume qualquer responsabilidade relativamente às informações ou contactos que poderá encontrar na Internet. A listagem nesta página não implica o endosso da HP.

### **Organizações**

- American Association of People with Disabilities (AAPD)
- The Association of Assistive Technology Act Programs (ATAP)
- **Hearing Loss Association of America (HLAA)**
- Information Technology Technical Assistance and Training Center (ITTATC)
- **Lighthouse International**
- **National Association of the Deaf**
- **National Federation of the Blind**
- Rehabilitation Engineering & Assistive Technology Society of North America (RESNA)
- Telecommunications for the Deaf and Hard of Hearing, Inc. (TDI)
- W3C Web Accessibility Initiative (WAI)

### <span id="page-53-0"></span>**Instituições educacionais**

- California State University, Northridge, Center on Disabilities (CSUN)
- University of Wisconsin Madison, Trace Center
- University of Minnesota programa informático de acomodações

### **Outros recursos relacionados com deficiência**

- ADA (Americans with Disabilities Act) Technical Assistance Program
- Rede Business & Disability
- **EnableMart**
- European Disability Forum
- **Job Accommodation Network**
- **Microsoft Enable**
- Departamento de Justiça dos Estados Unidos Um manual para as leis/direitos de deficientes

### **Ligações da HP**

[O nosso formulário web de contacto](https://h41268.www4.hp.com/live/index.aspx?qid=11387) 

[Manual de segurança e conforto da HP](http://www8.hp.com/us/en/hp-information/ergo/index.html)

[Vendas do setor público da HP](https://government.hp.com/)

# **Contactar o suporte técnico**

**WE** NOTA: Suporte apenas em inglês.

- Os clientes que forem surdos ou tiverem dificuldades de audição e que tenham questões sobre o suporte técnico ou a acessibilidade dos produtos da HP:
	- Podem utilizar o TRS/VRS/WebCapTel para ligar através do telefone (877) 656-7058, de segunda a sexta-feira entre as 6h e as 21h, Hora das Regiões Montanhosas nos Estados Unidos.
- Os clientes com outras deficiências ou limitações relacionadas com a idade que tenham alguma questão sobre o suporte técnico ou a acessibilidade de produtos da HP, podem escolher uma das seguintes opções:
	- Contacte-nos através do telefone (888) 259-5707, de segunda a sexta-feira entre as 6h e as 21h, Hora das Regiões Montanhosas nos Estados Unidos.
	- Preencha o Formulário de contacto para pessoas com deficiência ou limitações relacionadas com a [idade.](https://h41268.www4.hp.com/live/index.aspx?qid=11387)

# <span id="page-54-0"></span>**Índice Remissivo**

#### **A**

a acessibilidade necessita de avaliação [41](#page-48-0) acessibilidade [40](#page-47-0) alimentação [13](#page-20-0) Alimentação CA [13](#page-20-0) AT (assistive technology) (tecnologia assistiva) encontrar [41](#page-48-0) objetivo [40](#page-47-0) avisos [27](#page-34-0)

#### **B**

botões de toque capacitivo [1](#page-8-0)

#### **C**

cabo de segurança, instalar [13](#page-20-0) características Módulo ODD [6](#page-13-0) Módulo Video Ingest [4](#page-11-0) Módulo Wireless Display [5](#page-12-0) Placa VESA [7](#page-14-0) componentes laterais [3](#page-10-0) parte superior [1](#page-8-0) traseiros [2](#page-9-0) componentes da parte superior [1](#page-8-0) componentes internos [29](#page-36-0) componentes laterais [3](#page-10-0) componentes traseiros [2](#page-9-0) conferência Intel Unite [21](#page-28-0) Microsoft SRS [15](#page-22-0) Conferência via Microsoft SRS [15](#page-22-0) Conferência via Skype Room System [15](#page-22-0) configurar o Intel Unite [21](#page-28-0) Configurar o Microsoft SRS [15](#page-22-0)

### **D**

descarga eletrostática, evitar danos [36](#page-43-0)

#### **E**

especificações, memória do sistema [30](#page-37-0)

#### **H**

HP Assistive Policy [40](#page-47-0)

#### **I**

instalação [8](#page-15-0) instalar cabo de segurança [13](#page-20-0) memória do sistema [30,](#page-37-0) [32](#page-39-0) SSD [34](#page-41-0) International Association of Accessibility Professionals (IAAP) (Associação Internacional dos Profissionais de Acessibilidade) [41](#page-48-0)

#### **L**

localização da ID do produto [4](#page-11-0) localização do número de série [4](#page-11-0)

#### **M**

memória, sistema especificações [30](#page-37-0) instalar [30](#page-37-0), [32](#page-39-0) preenchimento das ranhuras [31](#page-38-0) ranhuras [30](#page-37-0) substituir [32](#page-39-0) métodos de ligação à terra [36](#page-43-0) módulo Módulo ODD [6](#page-13-0) ordem [8](#page-15-0) Placa VESA [7](#page-14-0) remover [11](#page-18-0)

sequência [8](#page-15-0) Tampa de Cabos e Portas [15,](#page-22-0) [21](#page-28-0) Video Ingest [4](#page-11-0) Wireless Display [5](#page-12-0) Módulo HP Center of Room Control (CoRC) [7](#page-14-0) Módulo ODD [6](#page-13-0) Módulo Video Ingest [4](#page-11-0) Módulo Wireless Display [5](#page-12-0) recetor sem fios [5](#page-12-0) montar o produto [12](#page-19-0)

#### **N**

Normas de acessibilidade da Secção 508 [42,](#page-49-0) [43](#page-50-0) normas e legislação, acessibilidade [42](#page-49-0)

#### **O**

orientações de instalação [27](#page-34-0) orientações de ventilação [38](#page-45-0) orientações para o funcionamento do computador [38](#page-45-0)

#### **P**

painel de acesso remover [28](#page-35-0) substituir [29](#page-36-0) Placa VESA [7](#page-14-0) precauções [27](#page-34-0) preparativos para o envio [39](#page-46-0)

#### **R**

recetor sem fios [5](#page-12-0) recursos, acessibilidade [45](#page-52-0) remover módulos [11](#page-18-0) painel de acesso [28](#page-35-0) SSD [34](#page-41-0)

### **S**

Solução Intel Unite [21](#page-28-0) solução Unite [21](#page-28-0) SSD instalar [34](#page-41-0) remover [34](#page-41-0) substituir memória do sistema [32](#page-39-0) painel de acesso [29](#page-36-0) suporte ao cliente, acessibilidade [46](#page-53-0)

### **T**

Tampa de Cabos e Portas [15,](#page-22-0) [21](#page-28-0) tecnologia assistiva (AT - assistive technology) encontrar [41](#page-48-0) objetivo [40](#page-47-0)

#### **U**

unidade de disco óptico [6](#page-13-0)